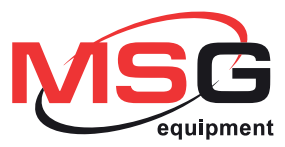

# **MS015 COM**

**USER MANUAL TESTER FOR AUTOMOTIVE ALTERNATORS INSTRUKCJA OBSŁUGI URZĄDZENIE DIÁGNOSTYCZNE DO<br>TESTOWANIA GENERATORÓW** РУКОВОДСТВО ПО ЭКСПЛУАТАЦИИ **ТЕСТЕР ДЛЯ АВТОМОБИЛЬНЫХ** 

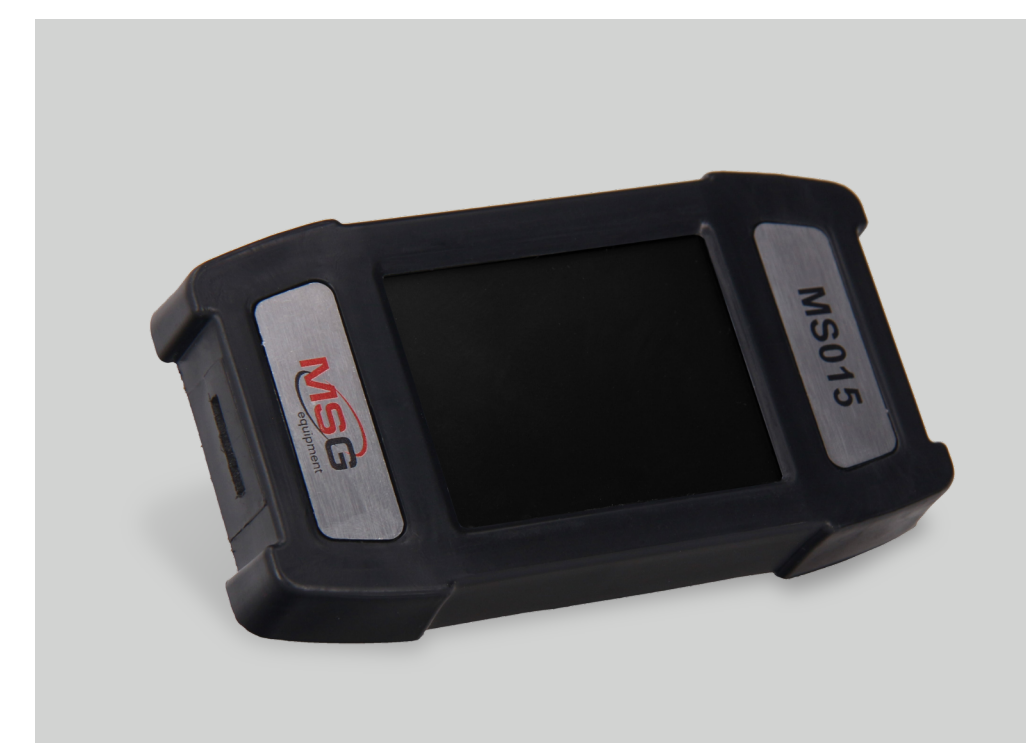

UNIQUENESS

TRAINING

SERVICE

# **CONTENT**

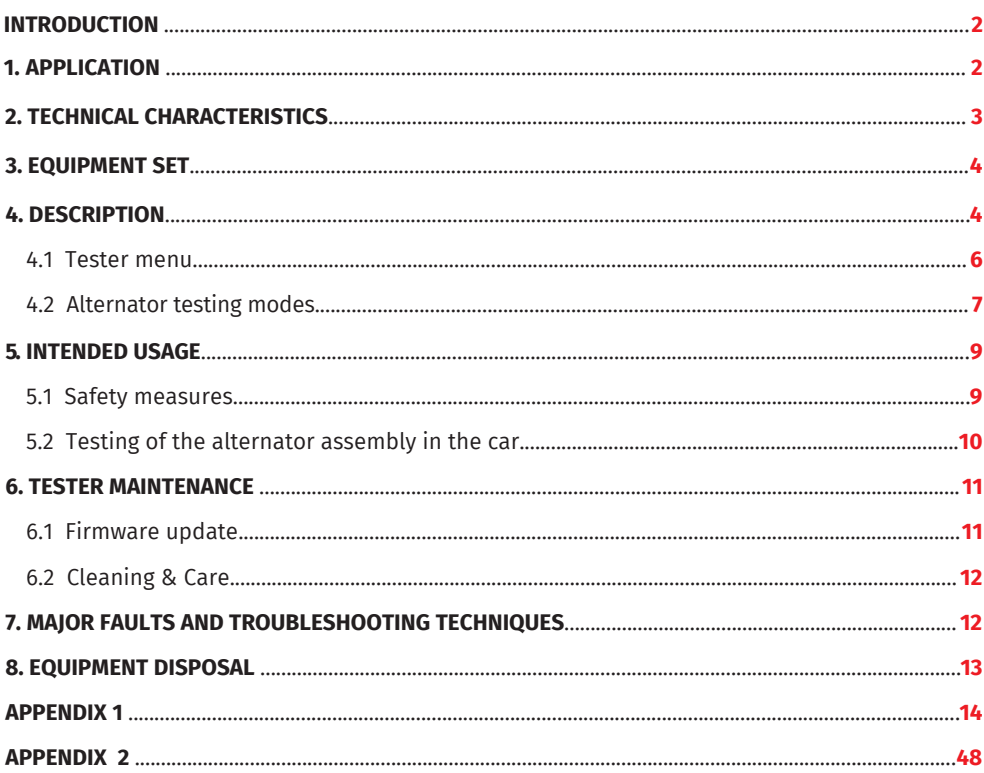

# INTRODUCTION

Thank you for choosing MSG Equipment product.

MSG MS015 COM Tester for diagnostics of automotive alternators is made of high-quality components and material through the use of advanced techniques of diagnostic equipment manufacture.

The User Manual contains information concerning MS015 COM usage, equipment set, design, function, technical characteristics and operation.

The Manufacturer reserves the right to change the design and software of the equipment without prior notice to users.

Read carefully User Manual before putting MS015 COM (hereafter referred to as tester) into use. Take a special training at the equipment manufacturing facility if necessary.

# 1. APPLICATION

MS015 COM Tester is designed to diagnose automotive alternators with a supply voltage of 12V in two ways:

- directly in the car;
- on the diagnostic test bench which provides its drive.

# 2. TECHNICAL CHARACTERISTICS

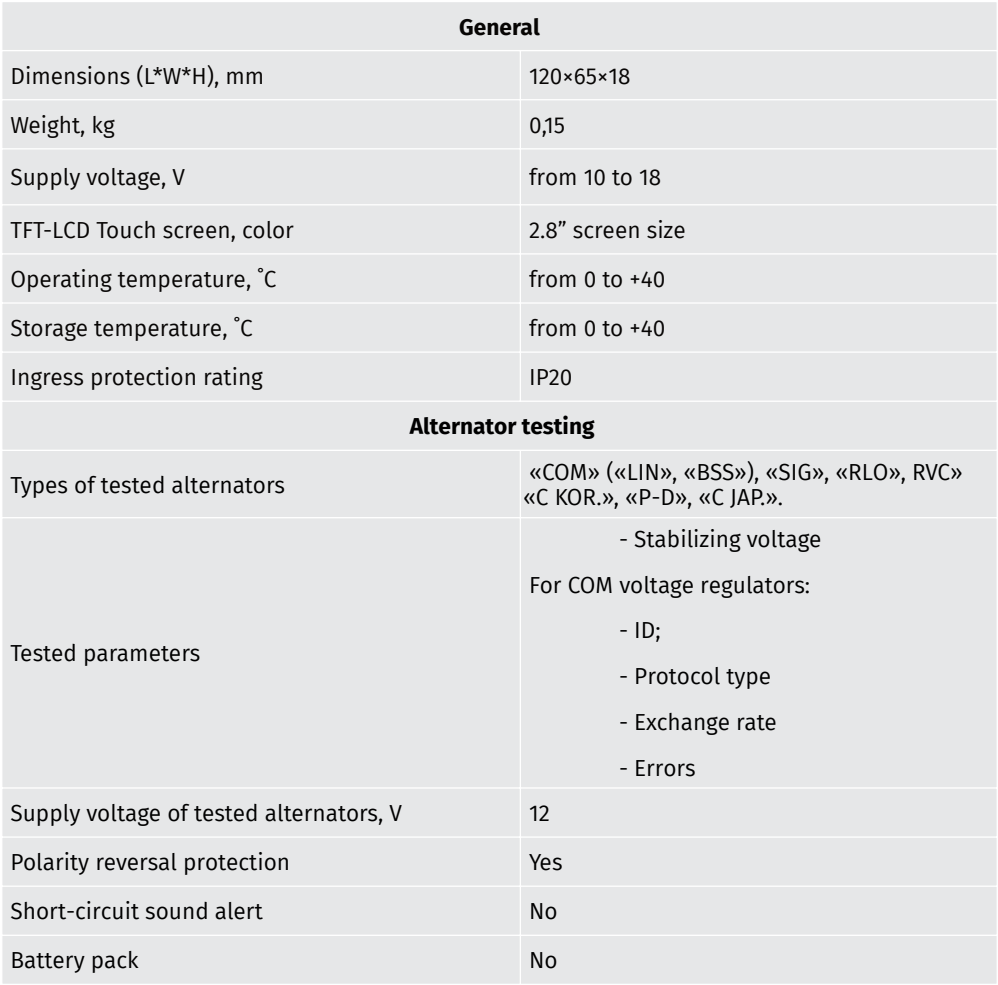

# 3. EQUIPMENT SET

MS015 COM Tester set includes:

- MSG MS015 COM Tester 1 pc.;
- MS0128 Set of diagnostic cables:
	- Four-wire cable 1 pc.;
	- Cable for connection of additional "+" 1 pc.;
- User Manual 1 pc.

Observe MS015COM Tester. If any damage is detected, please contact the manufacturer or sales representative before launching the equipment.

**WARNING! In case of obvious damage, the operation of the equipment is forbidden.**

# 4. DESCRIPTION

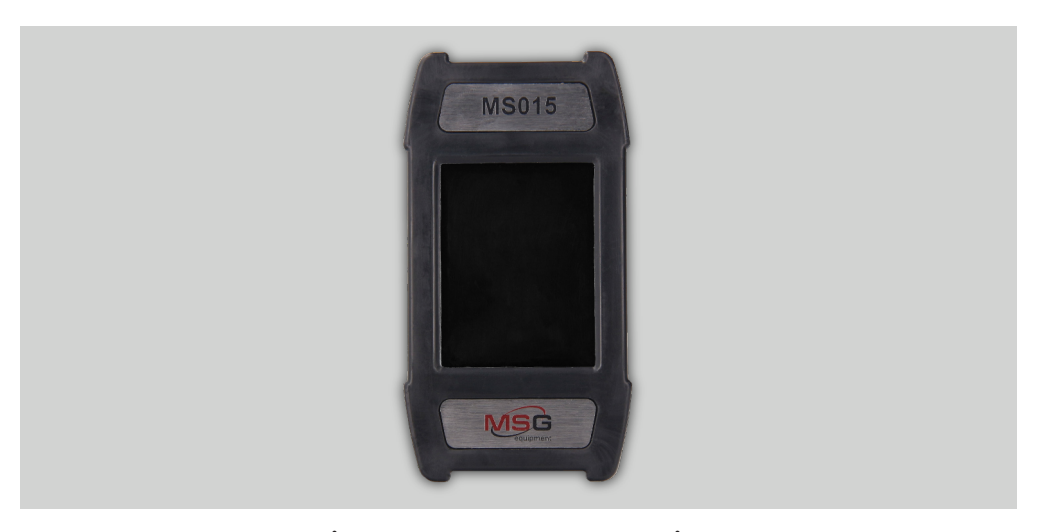

**Fig.1. MS015 COM Tester. General view.**

The tester is a compact device supplied with a touch screen. A connector for diagnostic cable connection is located in the upper part of the tester (Fig. 2), a MicroSD connector for software updates - in its lower part (Fig. 3).

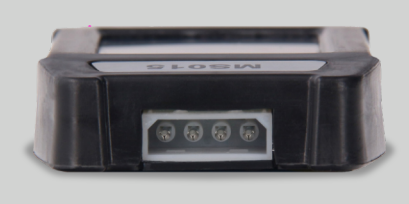

**Fig. 2. Connector for diagnostic cable.**

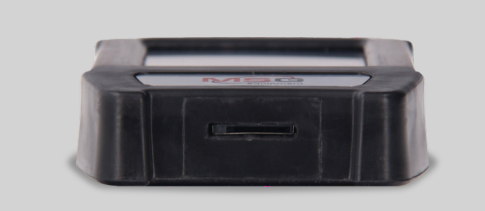

### **Fig. 3. MicroSD connector.**

Two diagnostic cables are also included in the equipment set (Fig. 4, 5): a diagnostic cable and an auxiliary cable to connect an additional positive contact.

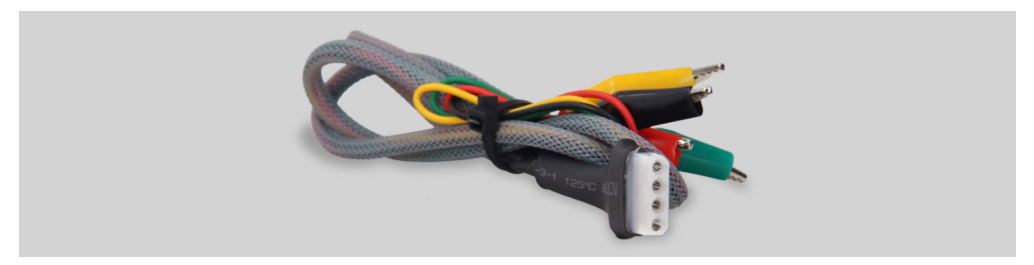

**Fig. 4. Four-wire diagnostic cable.**

#### 

The cable has the following marking:

"GC" (Yellow) is intended for connection to the alternator voltage control terminal.

"FR" (Green) is intended for connection to the alternator load control terminal.

"-" (Black) - "B-." Battery negative pole (the alternator housing).

"+" (Red) - "B+". Battery positive pole, the alternator output. Used to power the device when testing the alternator on the test bench or in the car; it is also used for "B+" voltage indication.

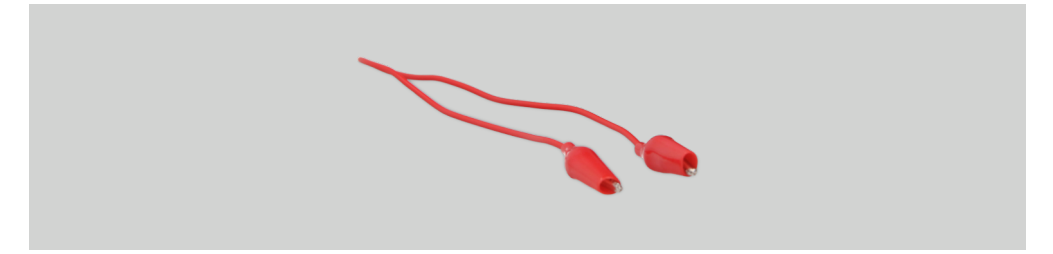

**Fig. 5. Cable for connection of additional "+".**

# 4.1 Tester menu

The main menu consists conditionally of three sections (Fig. 6):

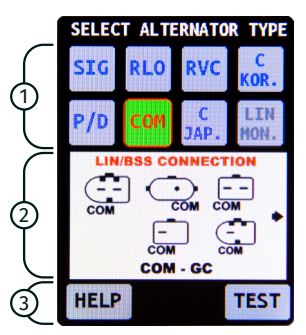

**Fig. 6. Tester main menu.**

1 – Selection of the alternator type. The alternator type can be selected by single-clicking on the corresponding icon. The selected type is being highlighted.

2 – Types of voltage regulator connectors are displayed as reference information.

3 – "HELP" and "TEST" buttons. Customer support contact information is displayed when the "HELP" button is pressed. Alternator testing mode is on when the "TEST" button is pressed.

# 4.2 Alternator testing modes

The following information is displayed when the testing mode for COM-type alternator is selected (Fig. 7):

| <b>ALTERNATOR TEST COM</b> |                                                                      |      |    |
|----------------------------|----------------------------------------------------------------------|------|----|
| -V                         | SET 13.8                                                             | 12.5 | +V |
| TYPE A1                    | COM PR. LIN1 ID<br>COM SPEED LMH                                     |      |    |
|                            | <b>EXCITATION 12%</b><br><b>ERRORS EL MEC TH</b><br>MANUFAC. UNKNOWN |      |    |
| BACK                       |                                                                      |      |    |

**Fig. 7. Diagnostic window of the "COM"-type alternator.**

1) Type of the tested alternator;

2) "-V" and "+V" buttons are used to set the voltage on the voltage regulator, which is displayed as "set + numerical value". Each pressing of the button changes the value of preset voltage by 0.2V. The measured voltage is displayed in green below the preset voltage.

3) "COM PR.": voltage regulator protocol type. The following protocol titles appear on the display: LIN1.3 (displayed as LIN1), LIN2.0 (displayed as LIN2).

4) "ID": voltage regulator identification number. The manufacturer and the voltage regulator order number are encoded in it. The ID number should correspond to the original one, when mounting the voltage regulator on the car, otherwise the car will reject such a voltage regulator and the dashboard will display an error.

5) "COM SPEED": speed of data exchange between the voltage regulator and vehicle ECU. The following speed rates can be displayed in the "LIN" protocol:

- "L" 2400 baud (low);
- "M" 9600 baud (medium);
- "H" 19200 baud (high).

6) "TYPE" - voltage regulator connection type. The following protocol types are displayed: "BSS" or one of the 12 types of "LIN" protocol: A1, A2, A3, A4, B1, B2, B3, B4, C3, D1, D2, E1.

- 7) "EXCITATION" stator excitation level (load).
- 8) "ERROR" –voltage regulator operation errors. There are three types of potential errors:
- "EL" electric error;
- "ME" mechanic error;
- "TM" thermal error.

When detected, the error is indicated in red.

9) "BACK" –diagnostic mode exit.

The following information will be displayed when the testing mode for one of the alternator types ("SIG", "RLO", RVC", "C KOR.", "P/D", "C JAP.") is selected: (Fig. 8):

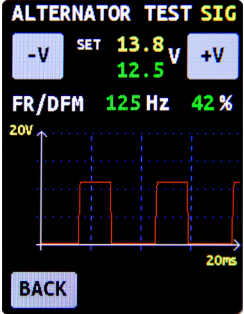

**Fig. 8. Alternator diagnostic window when one of the following alternator types "SIG", "RLO", RVC", "C KOR.", "P/D", "C JAP." is selected.**

1) Type of the tested alternator.

2) "-V" and "+V" buttons are used to set the voltage on the voltage regulator which is displayed as "set + numerical value". Each press of the button changes the voltage value by 0.2V. The measured voltage is displayed in green below the set voltage.

- 3) "FR" Field response.
- 4) "DFM" DFM digital field monitor.

5). An oscilloscope is displayed on the screen and shows the measured signal and its waveform. The measured signal is displayed on two scales: 20 and 200ms. Single-click on the diagram to switch from one scale to another.

**WARNING! Contact the MSG Equipment support team in case you want to connect the type of alternator which is not on the list.**

# 5. INTENDED USAGE

1. The tester is intended for indoor use. When used outdoor, external conditions and technical characteristics of the device set out in item 2 of this manual, should be taken into consideration.

2. To avoid damage or failure of the tester, do not make any changes in the electrical diagram of the device. In case of failure, please contact Technical Support or a sales representative.

3. The device enables to test the alternator assembly either directly on the car or on the test bench, which provides its drive. Further on, the option of testing the alternator directly on a car will be looked into. Diagnostics with the test bench is performed quite the same way.

# 5.1 Safety measures

1. Only the personnel that has received special training in safety operation and been authorized to work with the particular equipment is allowed to use the device.

2. Make sure that measuring clamps do not have insulation damage or bare metal spots. Check the clamps for any breaks. In case of obvious damage, replace them with new ones before launching the device.

3. In order to avoid possible electric shock or injury as well as damage to the tester, do not apply voltage exceeding 20V to the device outputs (or between the earth and any of the outputs).

4. When measuring, try to connect outputs correctly, especially "B-"ones. The device has all kinds of protection against emergency situations, however not all voltage regulators have such a protection.

# 5.2 Testing of an alternator on a car

Testing of an alternator on a car is performed as follows:

1. Connect the tester to the automotive alternator. Observe the color marking in compliance with item 4.1 of the manual. To increase the accuracy of voltage measurement, the negative wire of the device should be connected directly to the appropriate battery terminal. The device is powered by the alternator battery. When the device is on, the main menu will be displayed.

2. For activation of the testing mode, select the appropriate terminal of the voltage regulator and press the "TEST" button.

2.1. When testing a COM-type alternator, wait for the device to identify its ID number and TYPE.

3. Start the car engine and reset the load. Wait until the engine operates steadily at idle.

**WARNING! Testing of the alternator on a car should be performed on premises equipped with combined extract and input ventilation or fume offtake system. Alternatively, all the measurements should be carried out outdoor.**

**WARNING! It is prohibited to exit the testing mode when the engine is running. Otherwise it will result in a sharp surge of voltage generated by the alternator.**

**WARNING! In case of spontaneous disconnection of the black ("B-", battery negative**  $\bigwedge$ **terminal) and/or red ("B+", battery positive terminal) clamp it is strictly prohibited to connect it again when the engine is running.**

4. Use "V-" and "V+" buttons to change the alternator voltage in the range between 13.2V and 14.8V. The measured voltage (displayed in green) should change in proportion to a possible deviation by +-0.2V.

5. Use "V-" and "V+" buttons to set any voltage in the range between 13.2V and 14.8V on the alternator. Increase the crankshaft rotation speed up to average rpm. In this case, the voltage value displayed on the device screen must not change (possible value fluctuations with a tolerance of +-2 V are the norm).

6. Without reducing the crankshaft speed, increase the load on the alternator by switching on headlights and other lighting units. The voltage value displayed on the device screen must not change (possible voltage reduction is by 0.3V).

7. Shut the engine off.

8. Disconnect the MS015COM tester terminals.

9. Failure of one of the operational requirements described in items 2.1,  $4 - 6$  of the manual, signs the alternator malfunction.

# 6. TESTER MAINTENANCE

MS015 COM is designed for a long-term operation 24/7. However, to ensure the test bench uptime, it is necessary to provide regular technical inspection and below described routine maintenance of the device.

Below are the main points that should be checked during a daily inspection:

- Environmental conditions for the tester operation (temperature, humidity, air pollution, vibration, etc.).
- Condition of the wires that should be connected to the device outputs (visual inspection).

• Do not store or use the device in places exposed to high temperature, humidity, danger of explosion or fire, strong magnetic field. Exposure to dampness may degrade the product's performance.

# 6.1 Tester software update

Update MS015COM software as follows:

- Download a new version of the software.

**\*File with the latest software version can always be found on our website: servicems.eu.**

- Copy it to the root of 32 Gb MicroSD drive formatted in FAT32.
- Switch the tester off and insert the drive into the MicroSD connector of the device.
- Switch the tester on by connecting the red wire to the battery plus and the black one to its minus, or connect the device to 12V DC power supply.

- On launch, the device will automatically detect a new version of the software and start the installation.

•Wait until the installation is completed.

**WARNING: Do not interrupt the software update process by disconnecting the unit or removing the MicroSD drive.**

- The device will boot up upon finishing the installation.
- Switch the device off.
- Extract the MicroSD drive.

# 6.2 Cleaning & Care

Soft tissues or wipe cloths should be used to clean the surface of the device with neutral detergents. The display should be cleaned with a special fiber cloth and a screen cleaning spray. No abrasives or solvents should be used to prevent corrosion, failure or damage to the tester

# 7. MAJOR FAULTS AND TROUBLESHOOTING TECHNIQUES

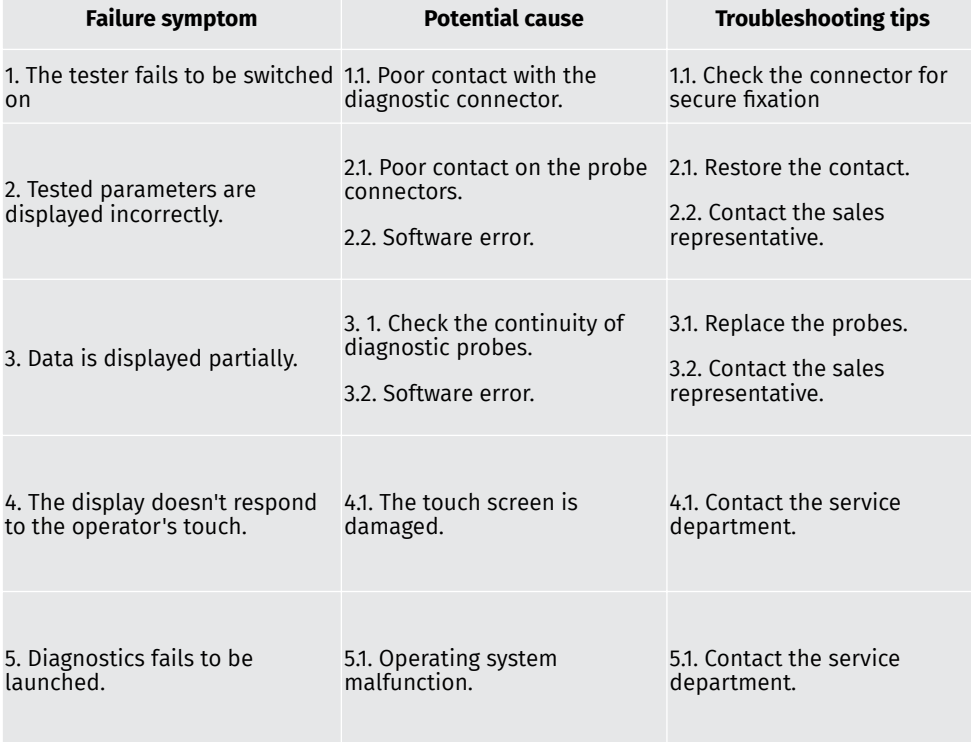

Possible malfunctions and ways to fix them are described in the below table:

# 8. EQUIPMENT DISPOSAL

European WEEE Directive 2002/96/EC (Waste Electrical and Electronic Equipment Directive) is applicable to MS015COM Tester disposal. Obsolete electronic equipment and electric appliances including cables and fittings as well as batteries and accumulators must be disposed of separately from the household rubbish.

- Use available waste collection systems to dispose of outdated equipment.
- Proper disposal of old appliances will prevent harm to the environment and personal health.

# APPENDIX 1

# Terminals for connection to alternators

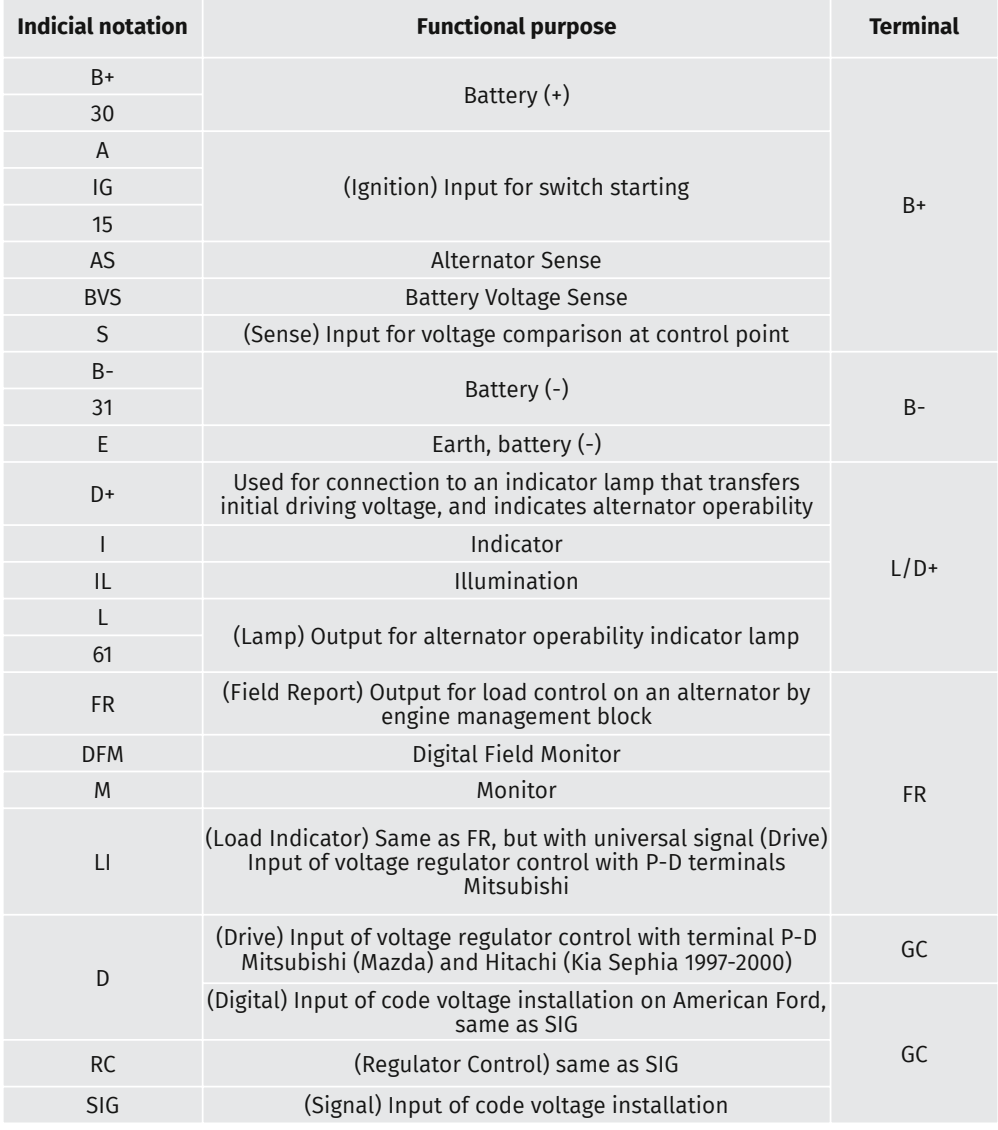

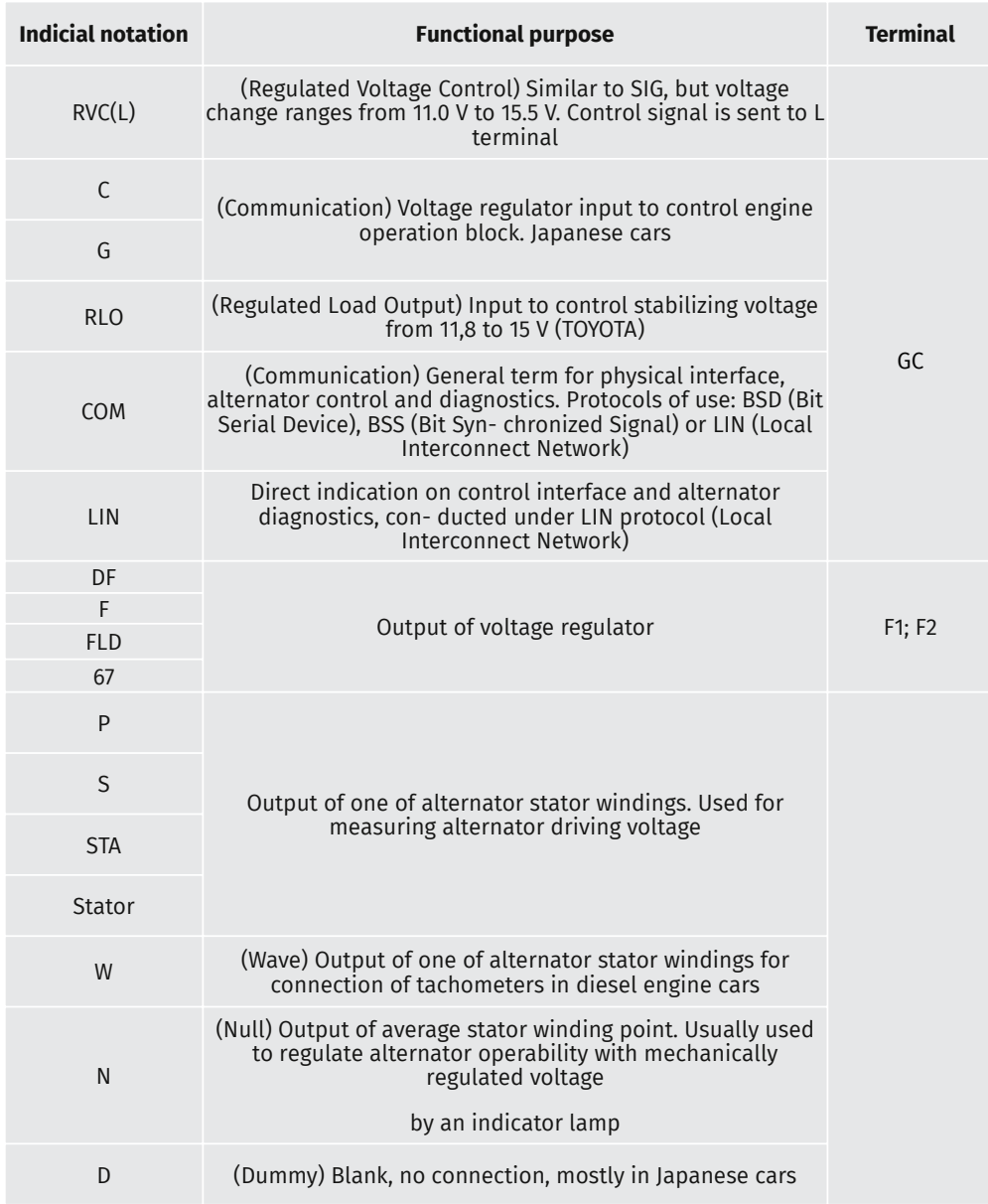

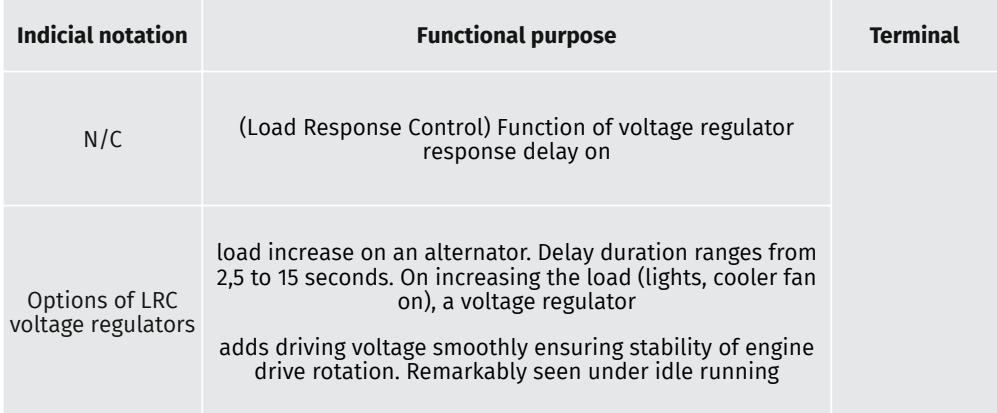

# **SPIS TREŚCI**

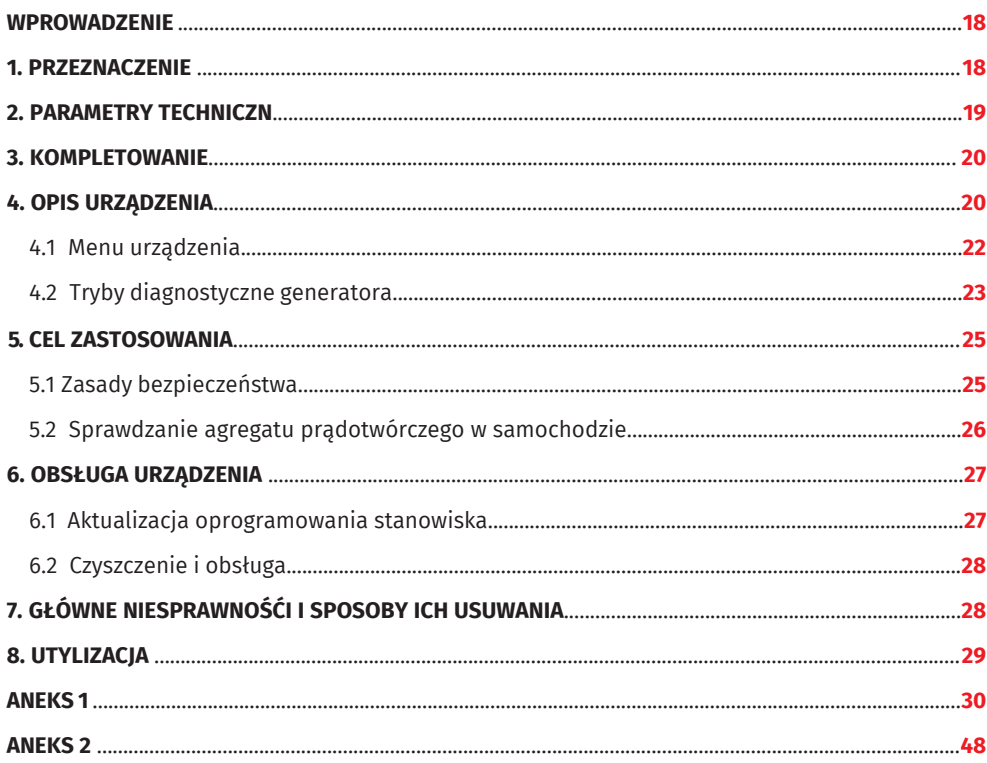

,,,,,,,,,,,,,,,,,,,,,,,,,,,,,,,,,,,,,,

# WPROWADZENIE

Dziękujemy za wybranie produktów MSG Equipment.

Urządzenie diagnostyczne do testowania generatorów samochodowych MSG MS015COM wykonane jest z wysokiej jakości komponentów i materiałów przy użyciu nowoczesnych technologii produkcji urządzeń diagnostycznych.

Niniejsza instrukcja obsługi zawiera informacje o celu zastosowania, konfiguracji, projekcie, zasadzie działania, parametrów technicznych i zasadach eksploatacji urządzenia MS015COM.

Producent zastrzega sobie prawo do zmiany projektu i oprogramowania bez uprzedniego powiadomienia użytkowników.

Przed użyciem MS015COM (dalej urządzenie) należy uważnie przeczytać niniejszą instrukcję obsługi, w razie potrzeby przejść specjalne szkolenie u producenta.

# 1. PRZEZNACZENIE

Urządzenie MS015COM jest przeznaczone do diagnozowania alternatorów samochodowych o napięciu znamionowym 12 V na dwa sposoby:

• sprawdźenie generatora bezpośrednio w samochodzie;

• sprawdźenie generatora na stoisku diagnostycznym, który zapewnia jego napęd.

# 2. PARAMETRY TECHNICZNE

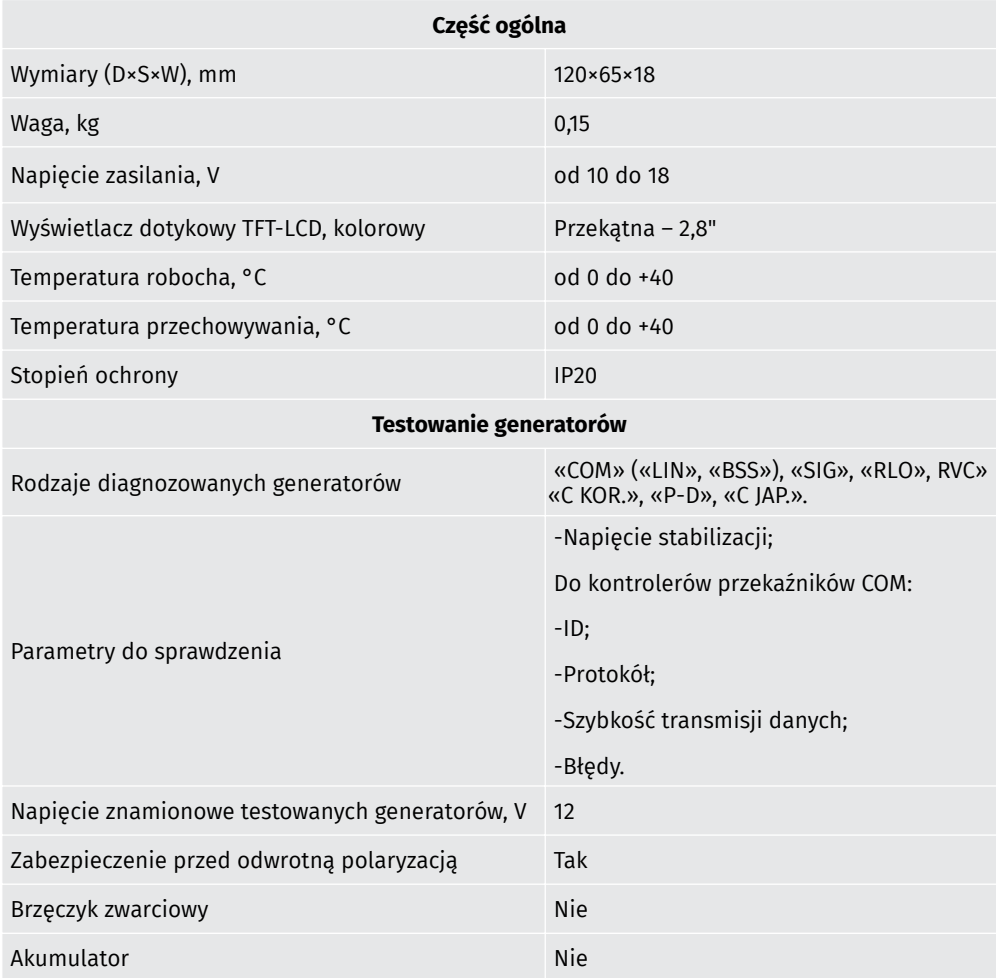

# 3. KOMPLETOWANIE

Zestaw urządzeń diagnostycznych MS015COM zawiera:

•Urządzenie MSG MS015COM – 1 szt.;

•MS0128 – Zestaw kabli diagnostycznych:

•Kabel czteroprzewodowy – 1 szt.;

•Kabel do podłączenia dodatkowego «+» – 1 szt.;

•Instrukcja obsługi – 1 szt.

Sprawdź MS015COM. W przypadku stwierdzenia uszkodzenia przed włączeniem urządzenia należy skontaktować się z producentem lub przedstawicielem handlowym.

**OSTRZEŻENIE! W przypadku widocznych uszkodzeń korzystanie z urządzenia jest zabronione.**

# 4. ОPIS URZĄDZENIA

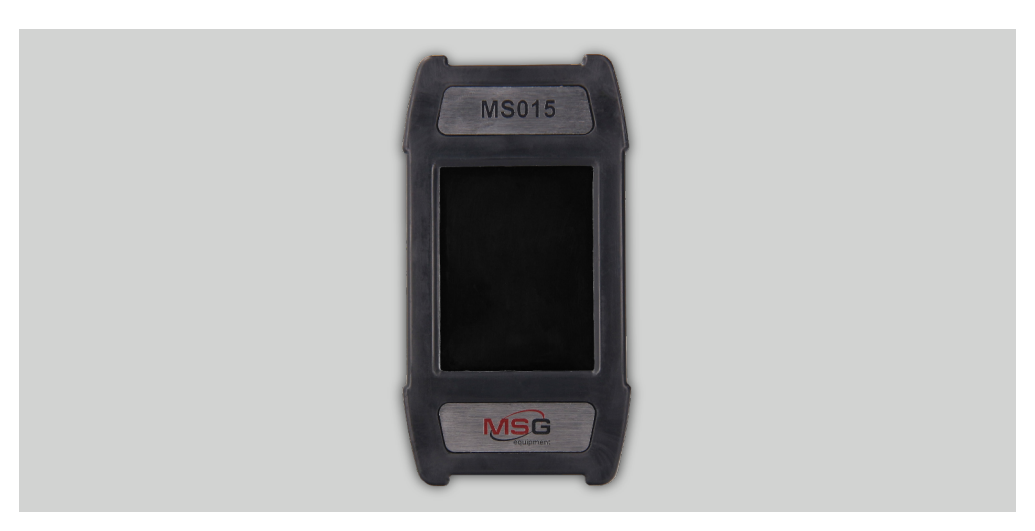

**Rysunek 1. Widok ogólny urządzenia MS015COM**

Urządzenie jest kompaktowym urządzeniem z ekranem dotykowym. W górnej części urządzenie zawiera złącze do podłączenia kabla diagnostycznego (rys. 2), a w dolnej części znajduje się złącze MicroSD (rys. 3) do aktualizacji oprogramowania.

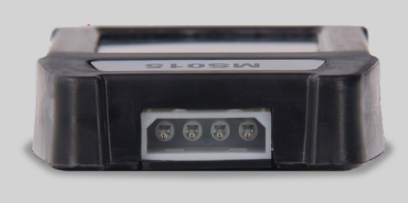

**Rysunek 2. Złącze kabla diagnostycznego**

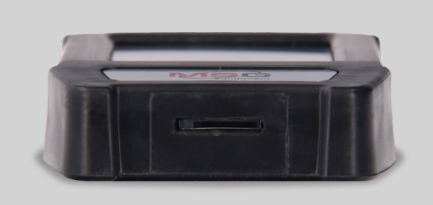

**Rysunek 3. Złącze MicroSD**

Wraz z urządzeniem dostarczane są dwa kable (rys. 4, 5): diagnostyczny i pomocniczy do podłączenia dodatkowego styku dodatniego.

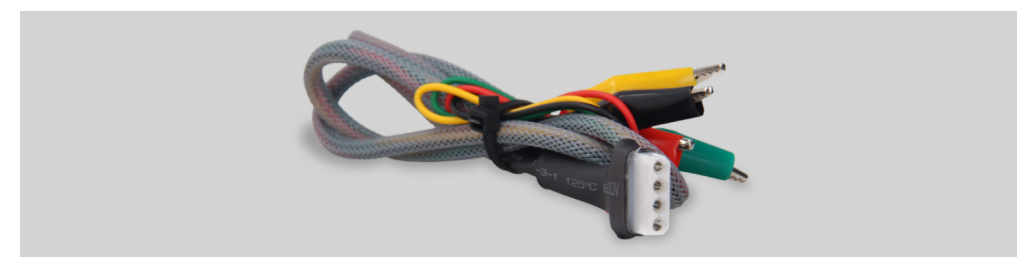

**Rysunek 4. Kabel diagnostyczny czteroprzewodowy**

,,,,,,,,,,,,,,,,,,,,,,,,,,,,,,,,,,,,,

Oznaczanie kabli:

«GС» (Żółty) – przeznaczony do podłączenia z terminalem generatora odpowiedzialnego za kontrolę napięcia.

«FR» (Zielony) – przeznaczony do połączenia z terminalem kontroli obciążenia generatora.

«-» (Czarny) – «В-». Minus bateria (obudowa generatora).

«+» (Czerwony) – «В+». Plus bateria, wyjście generatora. Służy do zasilania urządzenia podczas weryfikacji generatora na stojaku lub w samochodzie, a także do wskazywania napięcia «В+».

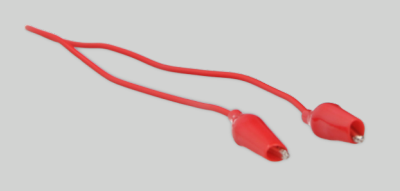

**Rysunek 5. Kabel do podłączenia dodatkowego «+»**

# 4.1. Menu urządzenia

Menu główne urządzenia zawiera "warunkowo" trzy sekcje (Rys. 6):

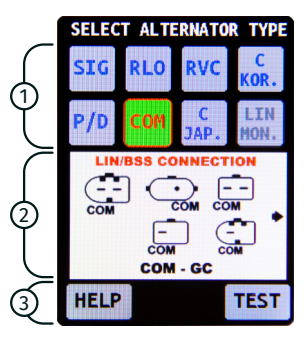

**Rysunek 6. Menu główne urządzenia**

1.- Wybór rodzaju diagnozowanego generatora. Wyboru dokonuje się poprzez pojedyncze kliknięcie odpowiedniej ikony. Wybrany typ jest podświetlony..

2.- Opcje złącza kontrolera przekaźnika są wyświetlane jako informacja referencyjna.

3.- Istnieją dwa przyciski «HELP» и «TEST». Po naciśnięciu przycisku «HELP» wyświetla się informacja o kontaktach działu pomocy technicznej. Po naciśnięciu przycisku «TEST» generator przechodzi w tryb diagnostyczny.

# 4.2. Tryby diagnostyczne generatora

Wybierając tryb diagnostyczny generatora typu "COM", na ekranie urządzenia wybierane są następujące informacje (patrz Rys. 7):

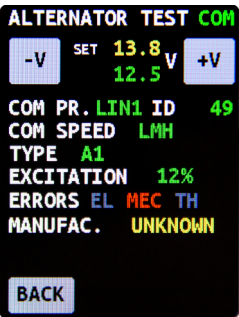

**Rysunek 7. Okno diagnostyki generatora typu «COM»**

1) Rodzaj diagnozowanego generatora;

2) Przyciski «-V» и «+V» zmieniają wartość generatora napięcia ustawionego na regulatorze przekaźniku, co jest wskazane (wyświetlane) na ekranie «set + wartość liczbowa». Jedno naciśnięcie zmienia wartość ustawionego napięcia o 0,2 V. Pod ustawionym napięciem pojawia się zmierzone napięcie, które jest wyświetlane na zielono.

3) «COM PR.» – protokół regulatorza przekaźnika. Wyświetlane są nazwy następujących protokołów: LIN1.3 (LIN1 jest wyświetlany na ekranie), LIN2.0 (LIN2 jest wyświetlany na ekranie).

4) «ID» – Numer identyfikacyjny regulatora przekaźnika. Zawiera zakodowanego producenta regulatora przekaźnika i numer seryjny. Podczas instalowania regulatora w samochodzie ważne jest, aby identyfikator pasował do oryginalnego, w przeciwnym razie samochód nie zaakceptuje tego regulatora, a na tablicy rozdzielczej wyświetli się błąd.

5) «COM SPEED» – prędkość wymiany danych regulatora przekaźnika z EJS (elektroniczna jednostka sterująca) samochodu. W protokole

,,,,,,,,,,,,,,,,,,,,,,,,,,,,,,,,,

«LIN» można wyświetlić następujące wartości prędkości:

•«L» – 2400 Baud (low/niski);

•«M» – 9600 Baud (medium/średni); «H» – 19200 Baud (high/wysoki).

6)«TYPE» – rodzaj podłączenia regulatora przekaźnika. Wyświetlana jest nazwa protokołu BSS, a także 12 rodzajów protokołów «LIN»: A1, A2, A3, A4, B1, B2, B3, B4, C3, D1, D2, E1.

7)«EXCITATION» – poziom wzbudzenia stojana (obciążenie).

8)«ERROR» – błędy w działaniu kontrolera przekaźnika. Możliwe są 3 rodzaje błędów:

•«EL» – elektryczny;

•«МЕС» – mechaniczny;

• «ТН» – przegrzanie.

W przypadku wykrycia błędu odpowiedni błąd jest podświetlony na czerwono.

9)Przycisk «BACK» – wyjść z trybu diagnostycznego.

Przy wyborze trybu diagnostycznego generatora typu: «SIG», «RLO», «RVC», «C KOR.», «P/D», «C JAP», poniższe informacje zostaną wyświetlone na ekranie urządzenia (patrz Rys. 8):

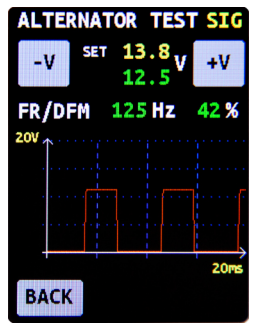

**Rysunek 8. Okno diagnostyki generatora przy wyborze generator typu «SIG», «RLO», «RVC», «C KOR.», «P/D», «C JAP.»**

1) Rodzaj diagnozowanego generatora;

2) Przyciski «-V» i «+V» zmieniają wartość napięcia ustawionego na regulatorze przekaźniku, co jest wskazane (wyświetlane) na ekranie «set + wartość liczbowa». Jedno naciśnięcie zmienia wartość ustawionego napięcia o 0,2 V. Pod ustawionym napięciem pojawia się zmierzone napięcie, które jest wyświetlane na zielono.

3) «FR» – Field response – odpowiedź pola.

4) «DFM» -DFM – digital field monitor – cyfrowy monitor pola.

5) Na ekranie wyświetlany jest oscyloskop, który wysyła zmierzony sygnał i zapewnia użytkownikowi możliwość zobaczenia kształtu fali. Zmierzony sygnał jest wyświetlany w skali 20 i 200 ms, przełączanie między nimi odbywa się za pomocą jednego kliknięcia na wykresie.

**OSTRZEŻENIE! Jeśli masz pytania dotyczące podłączenia dowolnego generatora niewymienionego w tej instrukcji, możesz skontaktować się z pomocą techniczną MSG Equipment.**

# 5. CEL ZASTOSOWANIA

1.Urządzenie jest przeznaczone do użytku w pomieszczeniach. Podczas korzystania z urządzenia na ulicy należy wziąć pod uwagę warunki otoczenia i parametry techniczne urządzenia opisane w p. 2.

2.Aby uniknąć uszkodzenia lub awarii urządzenia, nie wolno wprowadzać zmian w obwodzie elektrycznym urządzenia. W przypadku awarii skontaktuj się z pomocą techniczną lub przedstawicielem handlowym.

3.Urządzenie pozwala sprawdzić agregat prądotwórczy bezpośrednio w samochodzie lub na stanowisku diagnostycznym, który zapewnia napęd agregatu. Następnie rozważona zostanie opcja sprawdzenia agregatu prądotwórczego bezpośrednio w samochodzie. Kontrola na stanowisku diagnostycznym odbywa się w ten sam sposób.

# 5.1 Zasady bezpieczeństwa

1.Praca z urządzeniem jest dozwolona dla specjalnie przeszkolonych osób, które otrzymały prawo do pracy na niektórych typach stanowisk i zostały przeszkolone w zakresie bezpiecznych sposobów i metod pracy.

2.Upewnij się, że cęgi pvomiarowe nie są uszkodzone w izolacji lub odsłoniętym metalu. Sprawdź otwory w zaciskach. W przypadku stwierdzenia uszkodzenia należy wymienić urządzenie przed użyciem.

3.Aby uniknąć porażenia prądem i uszkodzenia urządzenia, nie należy przykładać napięcia przekraczającego 20 V do zacisków urządzenia (lub między masą a dowolnym zaciskiem).

4.Podczas wykonywania pomiarów staraj się prawidłowo podłączyć przewody, zwłaszcza «B-». Urządzenie zapewnia wszelkiego rodzaju ochronę przed różnymi sytuacjami awaryjnymi, jednak nie wszystkie testowane kontrolery przekaźnikowe również mają taką ochronę.

# 5.2 Sprawdzanie agregatu prądotwórczego w samochodzie

Sprawdzenie zespołu prądotwórczego w samochodzie jest następujące:

1.Podłacz urzadzenie do agregatu pradotwórczego samochodu zgodnie z kolorowym schematem opisanym w p. 4.1. Aby zwiekszyć dokładność pomiaru napiecia, przewód ujemny urzadzenia należy podłaczyć bezpośrednio do odpowiedniego zacisku akumulatora. Urzadzenie jest zasilane z akumulatora (generatora), wiec urzadzenie włacza sie, a na ekranie wyświetla sie menu główne urządzenia (Rys. 6).

2.W menu urzadzenia wybierz odpowiedni zacisk regulatora przekaźnika generatora i naciśnii przycisk «TEST». Urządzenie przejdzie w tryb testowy.

2.1 Jeśli diagnozowany generator jest typu COM, poczekaj, aż urządzenie określi identyfikator i TYP generatora.

3. Uruchom silnik samochodu i odłącz wszystkie obciążenia. Poczekaj na jego stały bieg jałowy.

**OSTRZEŻENIE! Test powinien zostać przeprowadzony w pomieszczeniach wyposażonych w układy wentylacji i wydechu. W przeciwnym razie pomiar należy wykonać na zewnątrz.**

**OSTRZEŻENIE! Zabrania się wychodzenia z trybu testowego urządzenia przy pracującym silniku, ponieważ doprowadzi to do gwałtownego wzrostu napięcia generowanego przez generator.**

**OSTRZEŻENIE! Jeśli jeden z zacisków kolorów czarnego («B-», minus akumulator) i/lub czerwonego («B+», plus akumulator) jest odłączony, zabrania się ich ponownego podłączania podczas pracy silnika.**

4.Zmień wartość napiecia na generatorze za pomoca przycisków «+V» i «-V» w zakresie od 13.2 do 14.8 V. Zmierzone napiecie (wyświetlane na zielono) powinno zmieniać się proporcionalnie z możliwym odchyleniem ± 0.2 V.

5. Ustaw dowolne napiecie na generatorze za pomocą przycisków «+V» i «-V» w zakresie od 13,2 do 14,8 V. Zwiększ prędkość silnika do średniej prędkości. W takim przypadku wartość napięcia na urządzeniu nie powinna się zmieniać (możliwe są wahania wartości z tolerancją ± 0,2 V, co jest norma).

6.Bez zmniejszania prędkości obrotowej silnika zwiększ obciążenie generatora poprzez włączenie reflektorów i innych opraw oświetleniowych. Jednocześnie wartość napiecia na urządzeniu nie powinna się zmieniać (możliwa jest redukcja napięcia o 0,3 V).

7. Wyłacz silnik.

8.Odłącz zaciski urządzenia M5015COM.

9. Niespełnienie jednego z wymagań zawartych w punktach 2.1, 4-6 wskazuje na awarie generatora.

# 6. OBSŁUGA URZĄDZENIA

MS015COM jest przeznaczony do długotrwałej pracy przez całą dobę. Jednak przez maksymalny okres bezawaryjnej pracy stojaka konieczne jest jego regularne sprawdzanie i, jak opisano poniżej, prace konserwacyjne z zalecaną częstotliwością.

Poniżej znajdują się główne punkty, które należy sprawdzić podczas codziennej inspekcji:

•Czy środowisko jest odpowiednie do działania stojaka (temperatura, wilgotność, zanieczyszczenie powietrza, wibracje itp.).

•Czy przewody do podłączenia do złączy urządzenia są w dobrym stanie (kontrola wizualna).

•Nie przechowuj ani nie używaj urządzenia w miejscach o wysokiej temperaturze, wilgotności, niebezpieczeństwie wybuchu lub pożaru, silnym polu magnetycznym. W wyniku narażenia na wilgoć działanie urządzenia może ulec pogorszeniu.

# 6.1 Aktualizacja oprogramowania stanowiska

Aby zaktualizować oprogramowanie MS015COM, jest konieczne:

- Pobrać nową wersję oprogramowania.

\* plik z najnowszą wersją oprogramowania zawsze można znaleźć na naszej stronie internetowej servicems.ru.

- Skopiować do dysku MicroSD do 32 GB, sformatowanego w FAT32.

- Wyłączyć urządzenie i włożyć dysk do gniazda MicroSD urządzenia.

- Włączyć urządzenie, podłączając czerwony przewód do akumulatora plus, a czarny do akumulatora minus lub do źródła prądu stałego 12V.

- Po uruchomieniu urządzenie automatycznie wykryje nową wersję oprogramowania i rozpocznie instalacie.

- Poczekać na zakończenie instalacji.

### **OSTRZEŻENIE! Zzabronione jest przerywanie procesu aktualizacji oprogramowania poprzez wyłączenie urządzenia lub usunięcie dysku MicroSD.**

- Po zakończeniu instalacji urządzenie uruchomi się.
- Wyłączyć urządzenie.
- Wyjąć dysk MicroSD.

# 6.2 Czyszczenie i obsługa

Do czyszczenia powierzchni urządzenia używaj miękkich ściereczek lub szmat przy użyciu neutralnych środków czyszczących. Wyświetlacz należy oczyścić specjalną ściereczką z włókna i sprejem do czyszczenia ekranów monitora. Aby uniknąć korozji, nieprawidłowego działania lub uszkodzenia urządzenia, nie wolno używać środków ściernych i rozpuszczalników.

# 7. GŁÓWNE NIESPRAWNOŚĆI I SPOSOBY ICH USUWANIA

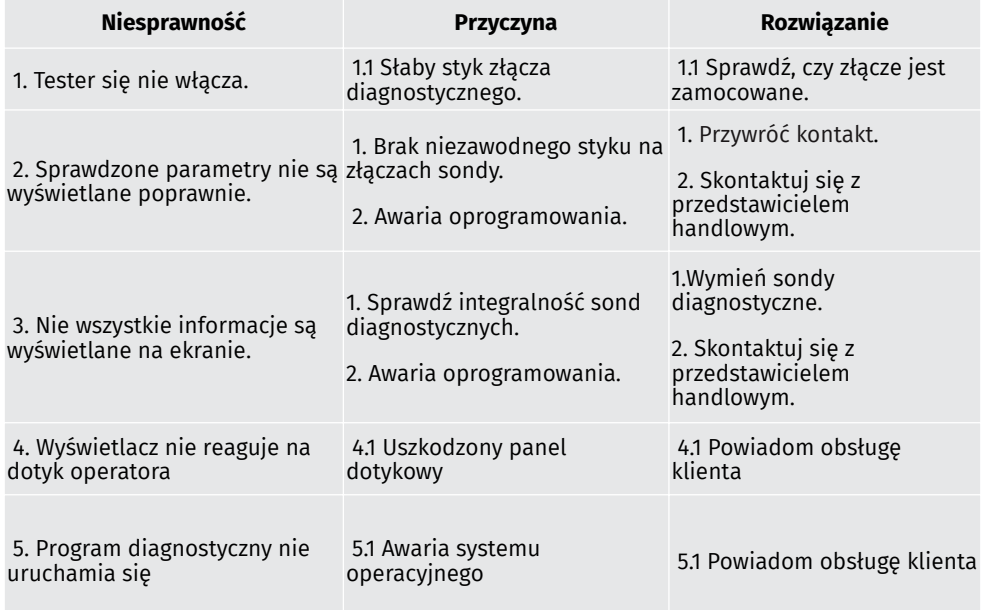

**Poniższa tabela opisuje możliwe niesprawnośći i sposoby ich usuwania:**

# 8. UTYLIZACJA

Utylizacja MS015COM odbywa się zgodnie z europejską dyrektywą 2202/96/EG [WEEE (dyrektywa w sprawie odpadów z urządzeń elektrycznych i elektronicznych)].

Przestarzałe urządzenia elektroniczne i urządzenia elektryczne, w tym kable i osprzęt, a także baterie i akumulatory, należy utylizować oddzielnie od odpadów domowych.

-Do usuwania odpadów korzystaj z dostępnych systemów zwrotu i zbiórki.

-Właściwie zutylizowane stare urządzenia pomogą uniknąć szkód dla środowiska i zdrowia osobistego.

# ANEKS 1

# Zaciski przyłączeniowe generatora

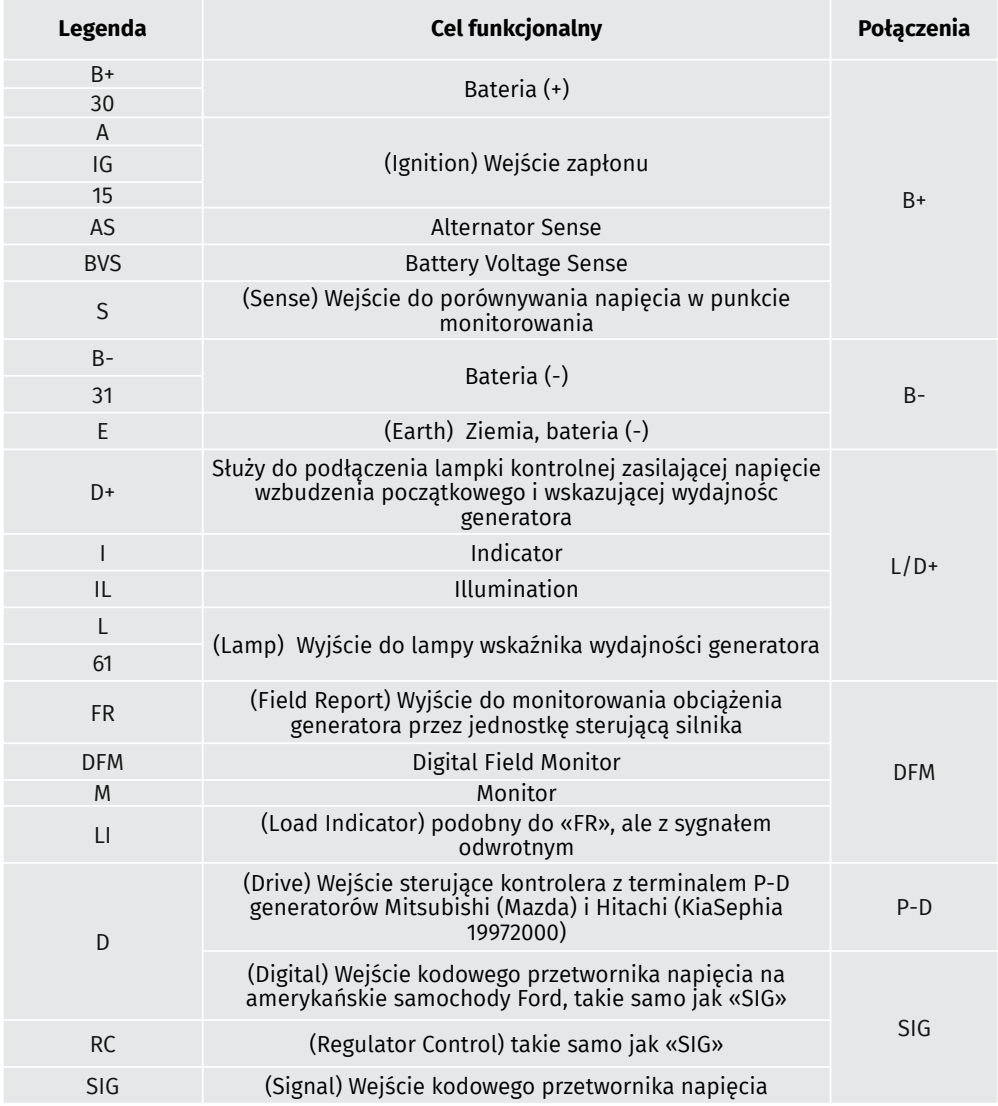

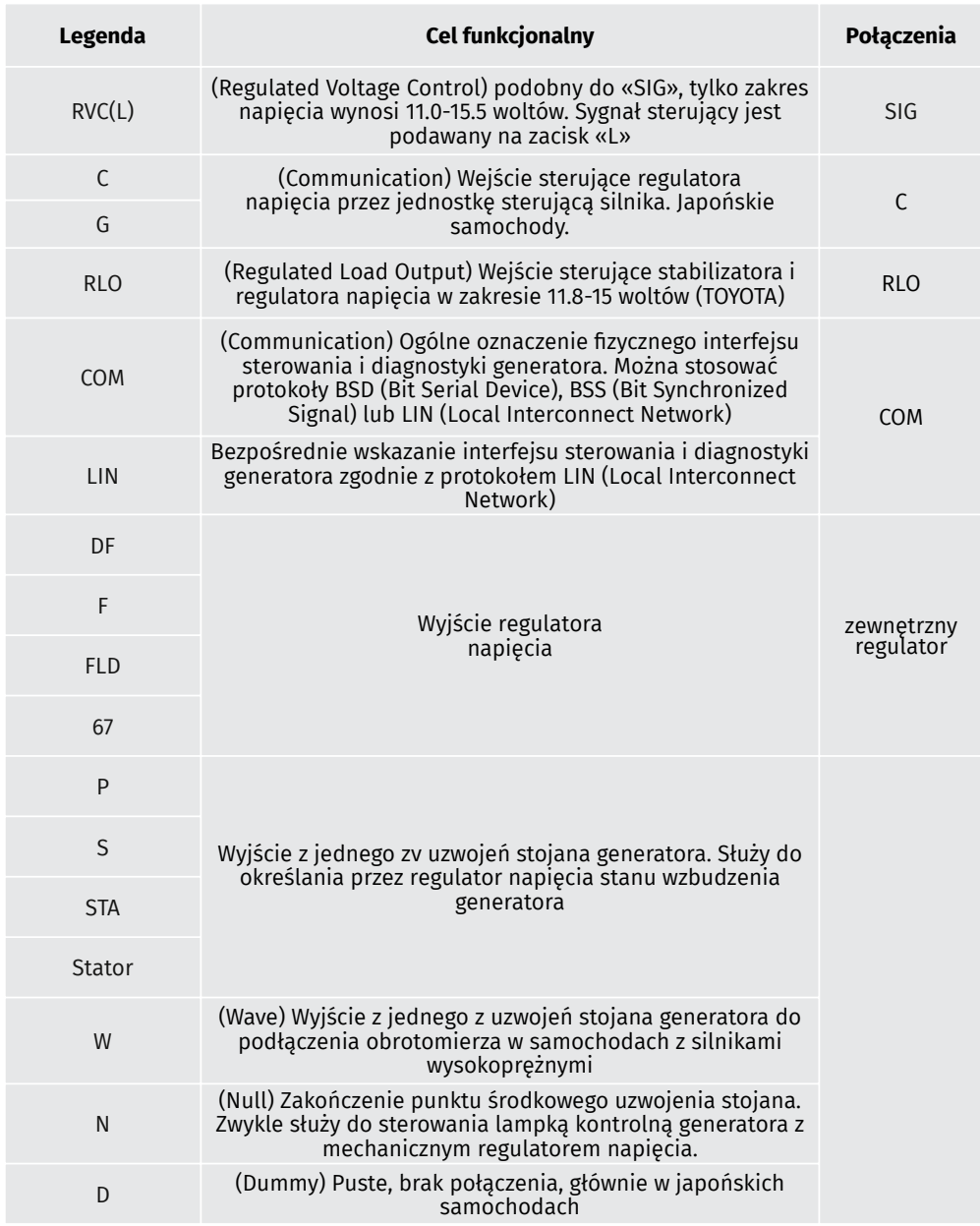

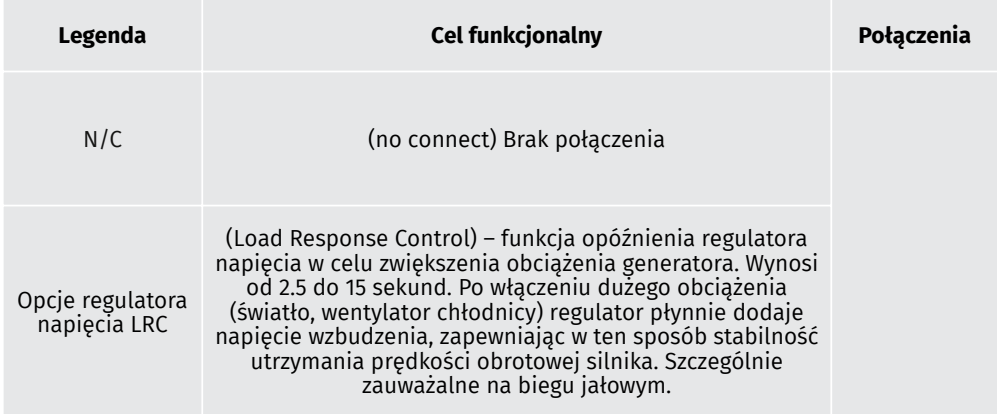

# СОДЕРЖАНИЕ

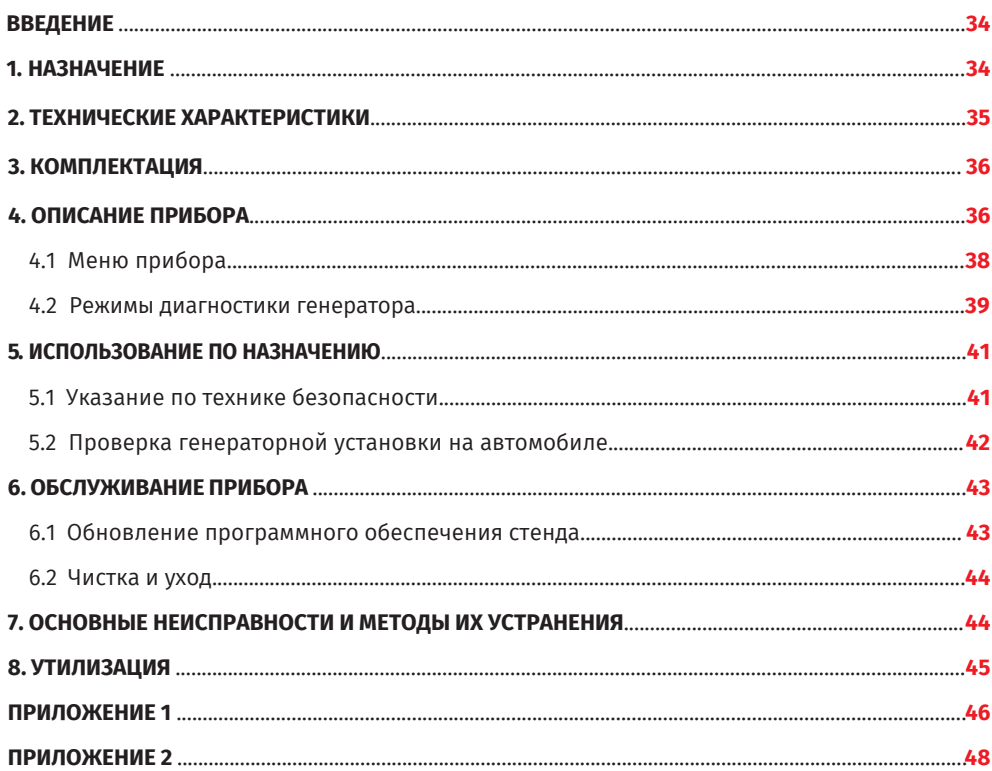

# ВВЕДЕНИЕ

Благодарим Вас за выбор продукции компании MSG Equipment.

Прибор для диагностики автомобильных генераторов MSG MS015COM изготавливается из высококачественных компонентов и материалов с использованием современных технологий производства диагностического оборудования.

Настоящее Руководство по эксплуатации содержит сведения о назначении, комплектации, конструкции, принципе действия, технических характеристиках и правилах эксплуатации прибора MS015COM.

Производитель оставляет за собой право на изменение конструкции и программного обеспечения без предварительного уведомления пользователей.

Перед использованием MS015COM (далее по тексту прибор) внимательно изучите данное Руководство по эксплуатации, при необходимости пройдите специальную подготовку на предприятии-изготовителе.

# 1. НАЗНАЧЕНИЕ

Прибор MS015COM предназначен для диагностики автомобильных генераторов с номинальным напряжением 12В, двумя способами:

• проверка генератора, непосредственно на автомобиле;

• проверка генератора на диагностическом стенде, который обеспечивает его привод.

# 2. ТЕХНИЧЕСКИЕ ХАРАКТЕРИСТИКИ

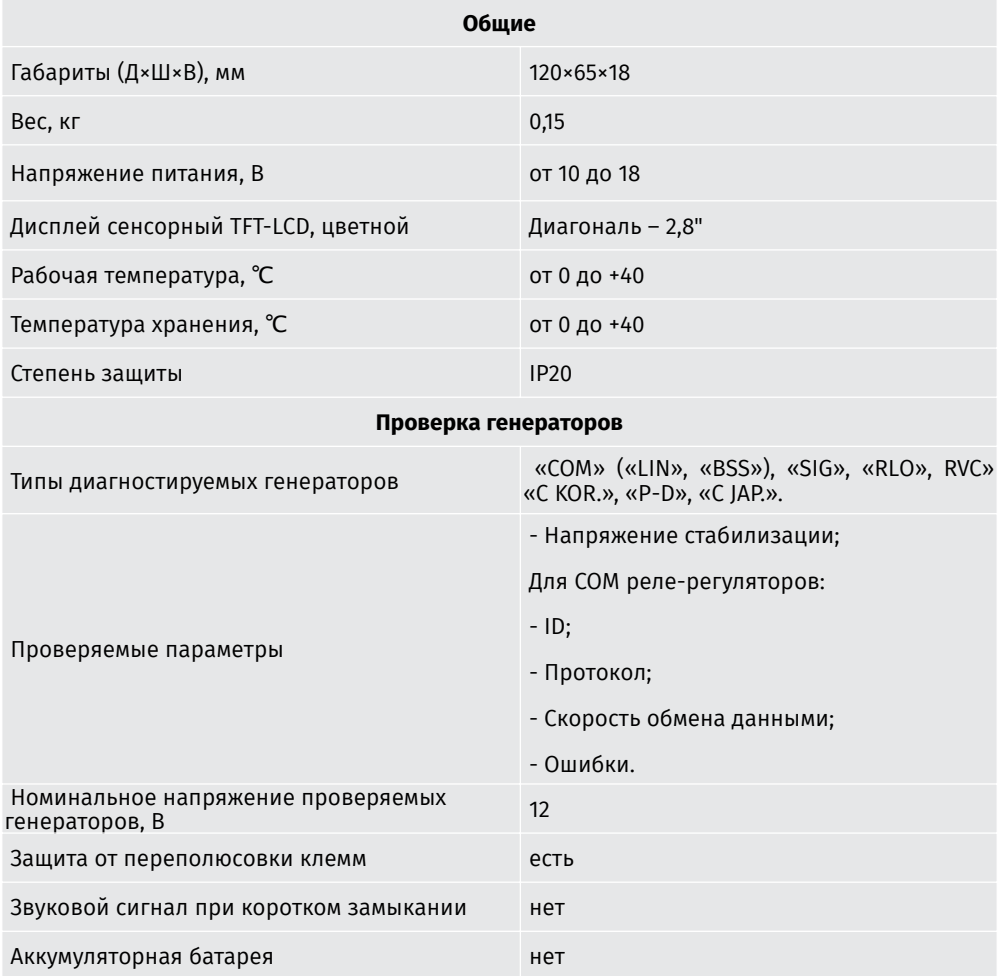

# 3. КОМПЛЕКТАЦИЯ

В комплект поставки диагностического прибора MS015COM входит:

- Прибор MSG MS015COM 1 шт.;
- MS0128 Комплект диагностических кабелей:
	- Четырехпроводной кабель 1 шт.;
	- Кабель для подключения дополнительного «+» 1 шт.;
- Руководство по эксплуатации 1 шт.

Осмотрите прибор MS015COM. При обнаружении повреждений, перед включением оборудования, необходимо связаться с заводом изготовителем или торговым представителем.

**ПРЕДУПРЕЖДЕНИЕ! При наличии видимых повреждений, эксплуатация оборудования запрещена.**

# 4. ОПИСАНИЕ ПРИБОРА

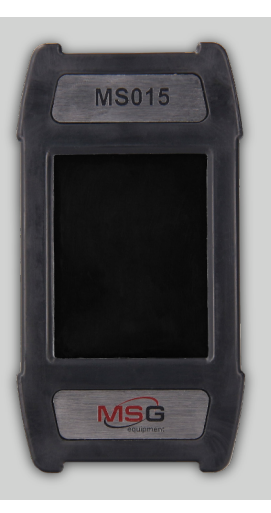

**Рисунок 1. Общий вид прибора MS015COM.**

Прибор представляет собой компактное устройство с сенсорным дисплеем. В верхней части прибор содержит разъем для подключения диагностического кабеля (рис. 2), а в нижней – разъем MicroSD (рис. 3) для обновления программного обеспечения.

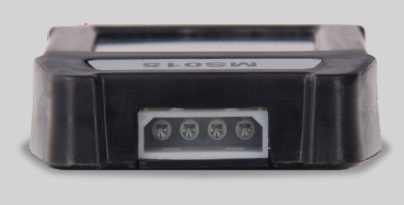

**Рисунок 2. Разъем для подключения диагностического кабеля.**

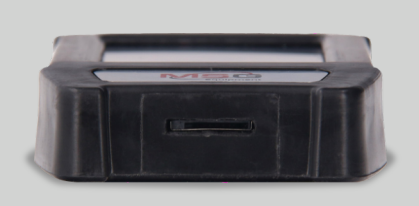

**Рисунок 3. Разъем MicroSD.**

В комплекте с прибором поставляются два кабеля (рис. 4, 5): диагностический и вспомогательный для подключения дополнительного плюсового контакта.

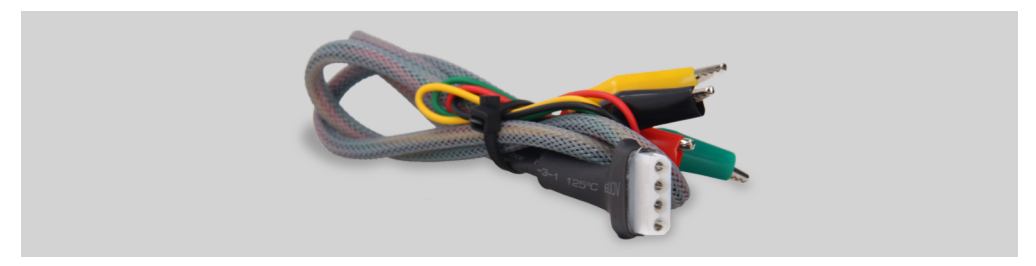

**Рисунок 4. Диагностический четырехпроводной кабель.**

Маркировка кабеля:

«GC» (Желтый) – предназначен для подключения к терминалу генератора, отвечающему за управление напряжением.

«FR» (Зелёный) – предназначен для подключения к терминалу контроля нагрузки на генератор.

«-» (Черный) – «B-». Минус АКБ (корпус генератора).

«+» (Красный) – «B+». Плюс АКБ, выход генератора. Служит для питания устройства при проверке генератора на стенде или на автомобиле, а также для индикации напряжения «B+».

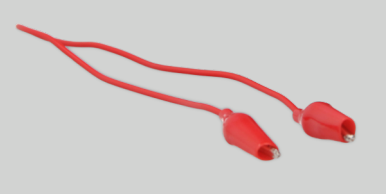

**Рисунок 5. Кабель для подключения дополнительного «+».**

# 4.1. Меню прибора

Главное меню прибора содержит «условно» три секции (рис. 6):

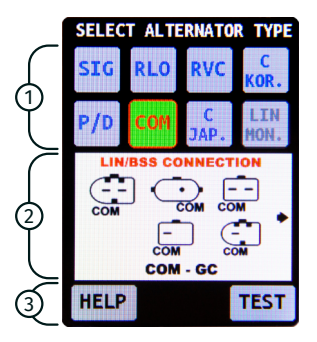

**Рисунок 6. Главное меню прибора.**

1 – Выбор типа диагностируемого генератора. Выбор осуществляется однократным нажатием на соответствующую иконку. Выбранный тип подсвечивается.

2 – Отображаются варианты разъёмов реле-регулятора, в качестве справочной информации.

3 – Расположены две кнопки «HELP» и «TEST». При нажатии на кнопку «HELP» выводиться информация с контактами службы поддержки. При нажатии кнопки «TEST» происходит переход в режим диагностики генератора.

## 4.2. Режимы диагностики генератора

При выборе режима диагностики генератора типа «COM» на экране прибора отобраться следующая информация (см. рис. 7):

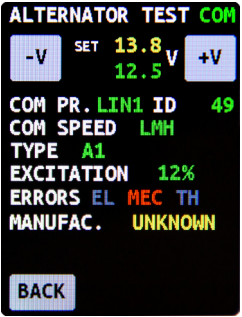

**Рисунок 7. Окно диагностики генератора типа «COM».**

1) Тип диагностируемого генератора;

2) Кнопки «-V» и «+V» изменяют величину задаваемого на реле-регулятор генератора напряжения, которая указывается (отображается) на экране «set + численное значение». Одно нажатие изменяет величину задаваемого напряжения на 0,2 В. Под задаваемым напряжением выводиться измеренное напряжение, отображается зелёным цветом.

3) «COM PR.» – протокол реле-регулятора. Выводится название следующих протоколов: LIN1.3 (на экране отображается LIN1), LIN2.0 (на экране отображается LIN2).

4) «ID» – идентификационный номер реле-регулятора. В нем закодирован производитель реле-регулятора и его порядковый номер. При установке регулятора на автомобиль важно, чтобы ID соответствовал оригинальному, иначе автомобиль не примет данный регулятор и на панели приборов будет показываться ошибка.

5) «COM SPEED» – скорость обмена данными реле-регулятора с ЭБУ автомобиля. В протоколе

«LIN» возможен вывод следующих значений скорости:

- «L» 2400 Бод (low);
- «M» 9600 Бод (medium); «H» 19200 Бод (high).

6) «TYPE» – тип подключения реле-регулятора. Выводится название протокола BSS, а также 12 типов протокола «LIN»: A1, A2, A3, A4, B1, B2, B3, B4, C3, D1, D2, E1.

- 7) «EXCITATION» уровень возбуждения статора (нагрузка).
- 8) «ERROR» ошибки в работе реле-регулятора. Возможны 3 типа ошибок:
- «EL» электрическая;
- «МЕС» механическая;
- «ТН» перегрев.

При обнаружении ошибки – соответствующая ошибка подсвечивается красным цветом.

9) Кнопка «BACK» – выход из режима диагностики.

При выборе режима диагностики генератора типов: SIG», «RLO», «RVC», «C KOR.», «P/D», «C JAP.», на экране прибора отобраться следующая информация (см. рис. 8):

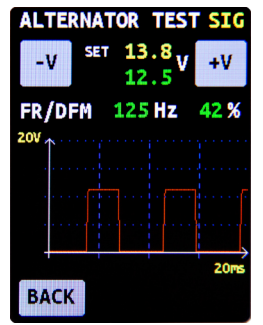

**Рисунок 8. Окно диагностики генератора при выборе типа генератора «SIG», «RLO», «RVC», «C KOR.», «P/D», «C JAP.».**

1) Тип диагностируемого генератора;

2) Кнопки «-V» и «+V» изменяют величину задаваемого на реле-регулятор напряжения, которая указывается (отображается) на экране «set + численное значение». Одно нажатие изменяет величину задаваемого напряжения на 0,2 В. Под задаваемым напряжением выводиться измеренное напряжение, отображается зелёным цветом.

- 3) «FR» Field response.
- 4) «DFM» –DFM digital field monitor.

#### 

5) На экране отображается осциллограф, который выводит измеряемый сигнал и предоставляет пользователю возможность посмотреть форму сигнала. Измеряемый сигнал выводиться со шкалой 20 и 200мс, переключение между ними производиться однократным нажатием на график.

 $\hat{A}$ . ПРЕДУПРЕЖДЕНИЕ! В случае вопросов по подключению какого-либо генератора, не указанного в данном руководстве, вы можете обратиться в службу поддержки MSG Eauipment.

# 5. ИСПОЛЬЗОВАНИЕ ПО НАЗНАЧЕНИЮ

1. Прибор предназначен для использования в помещении. При использовании прибора на улице необходимо учитывать условия окружающей среды и технических характеристик прибора, изложенных в п. 2.

2. Во избежание повреждения или выхода прибора из строя не допускается внесение изменений в электрическую схему прибора. В случае неисправности обращайтесь в службу технической поддержки или к торговому представителю.

3. Прибор позволяет проводить проверку генераторной установки непосредственно на автомобиле или на диагностическом стенде, который обеспечивает привод генератора. Далее будет рассмотрен вариант проверки генераторной установки непосредственно на автомобиле. Проверка на диагностическом стенде производиться аналогичным образом.

# 5.1 Указания по технике безопасности

1. К работе с прибором допускаются специально обученные лица, получившие право работы на стендах определенных типов и прошедшие инструктаж по безопасным приемам и методам работы.

2. Убедитесь в том, что измерительные зажимы не имеют повреждений изоляции или участков оголенного металла. Проверьте, нет ли в зажимах обрывов. В случае обнаружения повреждения, перед использованием прибора, замените их.

3. Во избежание поражения электрическим током и повреждения прибора, не подавайте на выводы прибора (или между землей и любым из выводов) напряжение, превышающее 20В.

4. При проведении измерений старайтесь правильно подключать выводы, особенно «В-». В приборе предусмотрены всевозможные защиты от различных нештатных ситуаций, однако не во всех проверяемых реле-регуляторах такие защиты также имеются.

# 5.2 Проверка генераторной установки на автомобиле

Проверка генераторной установки на автомобиле осуществляется следующим образом:

1. Подключите прибор к генераторной установке автомобиля согласно цветовой маркировке, описанной в пункте 4.1. Для повышения точности измерения напряжения минусовой провод прибора следует подключать непосредственно к соответствующей клемме АКБ. Питание прибора осуществляется от АКБ (генератора), поэтому прибор включиться и на экране отобразиться главное меню прибора (рис.6).

2. В меню прибора выберете соответствующий терминал реле-регулятора генератора и нажмите кнопку «ТЕSТ». Прибор перейдёт в режим проверки.

2.1 Если диагностируемый генератор имеет тип COM, дождитесь определение прибором ID и ТҮРЕ генератора.

3. Запустите двигатель автомобиля и отключите всю нагрузку. Дождитесь его устойчивой работы на холостых оборотах.

**ПРЕДУПРЕЖДЕНИЕ! Проводите проверку на автомобиле в помещениях, оборудованных приточно-вытяжной вентиляцией или системой отвода отработавших газов. В противном случае измерение следует выполнять на открытом воздухе.**

**ПРЕДУПРЕЖДЕНИЕ! Запрещено выходить из режима проверки прибора при работающем двигателе, т.к. это приведёт к резкому росту напряжения, выдаваемое генератором.**

**ПРЕДУПРЕЖДЕНИЕ! В случае самопроизвольного отсоединения одного из зажимов чёрного («B-», минус АКБ) и/или красного («B+», плюс АКБ) цветов запрещено их обратно подключать при работающем двигателе.**

4. Измените значение напряжения на генераторе кнопками «+V» и «-V» в пределах от 13,2 до 14.8 В. Измеряемое напряжение (отображается зелёным цветом) должно изменяться пропорционально с возможным отклонением ±0,2 В.

5. Установите любое значение напряжения на генераторе кнопками «+V» и «-V» в пределах от 13,2 до 14,8 В. Увеличьте частоту вращения коленчатого вала двигателя до средних оборотов. При этом значение напряжения на приборе не должно измениться (возможно колебания значения с допуском ±0,2 В, что является нормой).

6. Не снижая оборотов коленчатого вала двигателя, увеличьте нагрузку на генератор. включив фары и другие осветительные приборы. При этом значение напряжения на приборе не должно измениться (возможно снижение напряжения на 0,3 В).

7. Выключите двигатель.

8. Отсоедините клеммы прибора MS015COM.

9. Не выполнение одного из требований п.п.2.1, 4 - 6 свидетельствует о неисправности в генераторе.

# 6. ОБСЛУЖИВАНИЕ ПРИБОРА

Прибор MS015COM рассчитан на долголетнюю работу в круглосуточном режиме. Однако для максимального периода безотказной эксплуатации стенда необходимо регулярно проводить его осмотр и, описанные ниже, профилактические работы с рекомендуемой периодичностью.

Ниже приведены основные моменты, которые необходимо проконтролировать при ежедневном осмотре:

• Является ли окружающая среда допустимой для эксплуатации стенда (температура, влажность, загрязненность воздуха, вибрация и т. п.).

• Находятся ли в исправном состоянии провода для подключения к разъемам прибора (визуальный осмотр).

• Не храните и не используйте прибор в местах с повышенной температурой, влажностью, опасностью взрыва или возгорания, сильным магнитным полем. В результате воздействия сырости характеристики прибора могут ухудшиться.

# 6.1 Обновление программного обеспечения прибора

Для того, чтобы обновить программное обеспечение прибора MS015COM необходимо:

- Скачать новую версию программного обеспечения.

### \*файл с последней версией программного обеспечения всегда можно найти на нашем сайте servicems.ru.

- Скопировать в корень MicroSD накопителя объёмом до 32Гб, отформатированного в FAT32.

- Выключить прибор и вставить накопитель в MicroSD разъем прибора.

- Включить прибор, подключив красный провод на плюс, а чёрный на минус АКБ или источника постоянного тока 12В

- При запуске, прибор автоматически обнаружит новую версию программного обеспечения и начнет его установку.

- Дождаться окончания установки.

<u>Л ПРЕДУПРЕЖДЕНИЕ!</u> запрещено прерывать процесс обновления программного обеспечения отключением прибора или изъятием MicroSD накопителя.

- После завершения установки прибор загрузится.
- Выключить прибор.
- Извлечь MicroSD накопитель.

# 6.2 Чистка и уход

Для очистки поверхности прибора следует использовать мягкие салфетки или ветошь, используя нейтральные чистящие средства. Дисплей следует очищать при помощи специальной волокнистой салфетки и спрея для очистки экранов мониторов. Во избежание коррозии, выхода из строя или повреждения прибора недопустимо применение абразивов и растворителей.

# 7. ОСНОВНЫЕ НЕИСПРАВНОСТИ И МЕТОДЫ ИХ УСТРАНЕНИЯ

Ниже приведена таблица с описанием возможных неисправностей и способами их устранения:

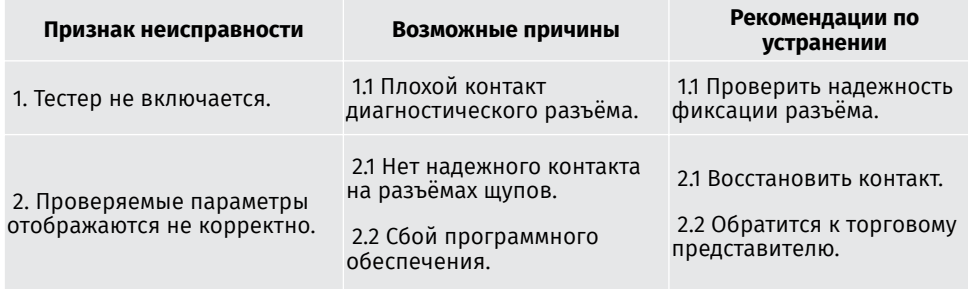

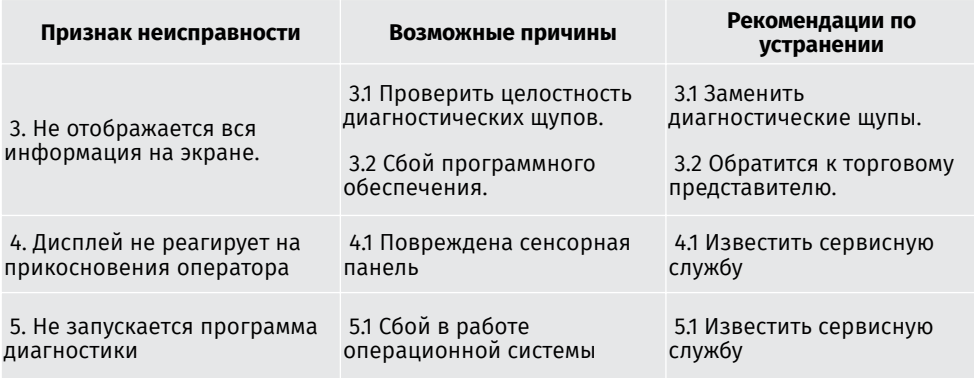

# 8. УТИЛИЗАЦИЯ

При утилизации MS015COM действует европейская директива 2202/96/EG [WEEE (директива об отходах от электрического и электронного оборудования)].

Устаревшие электронные устройства и электроприборы, включая кабели и арматуру, а также аккумуляторы и аккумуляторные батареи должны утилизироваться отдельно от домашнего мусора.

- Для утилизации отходов используйте имеющиеся в вашем распоряжении системы возврата и сбора.

- Надлежащим образом проведенная утилизация старых приборов позволят избежать нанесения вреда окружающей среде и личному здоровью.

# ПРИЛОЖЕНИЕ 1

### Терминалы подключения к генераторам

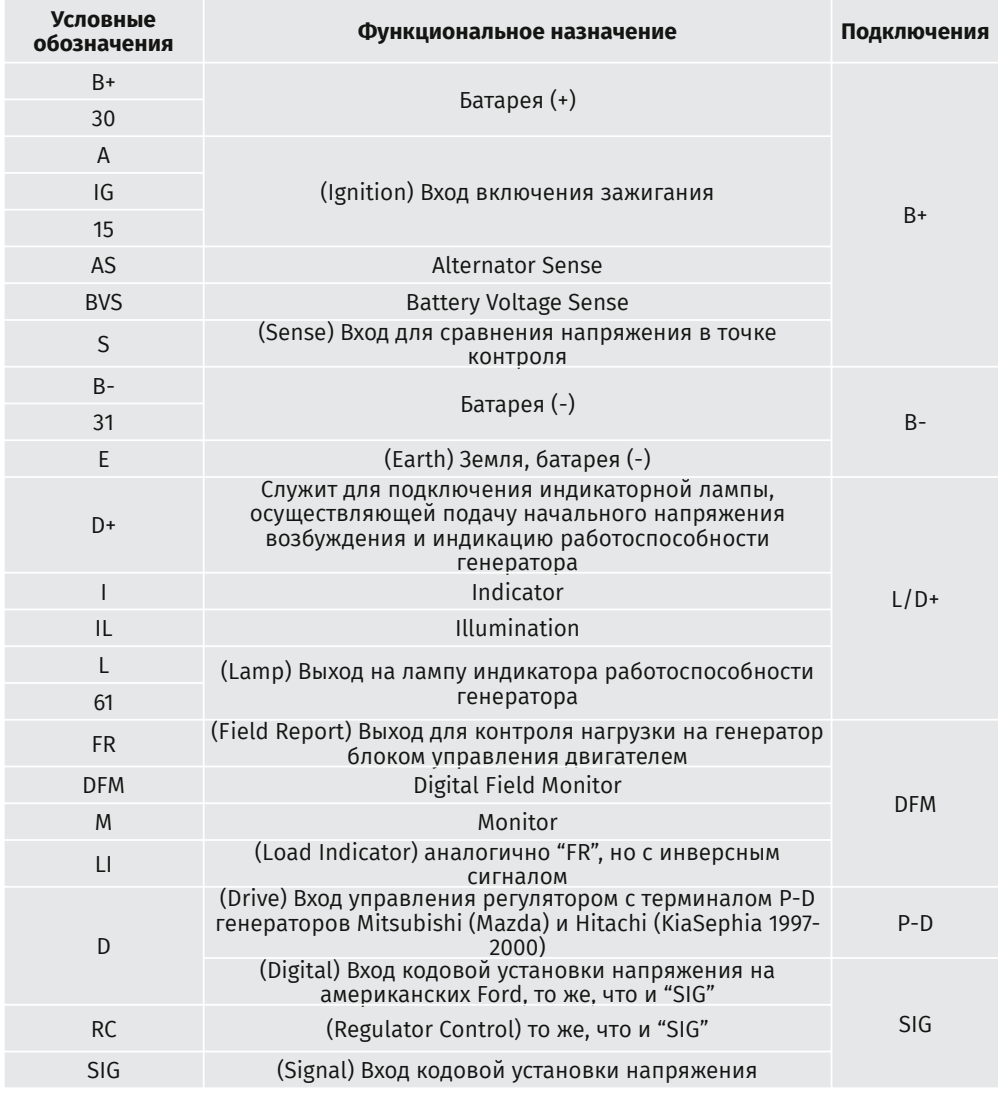

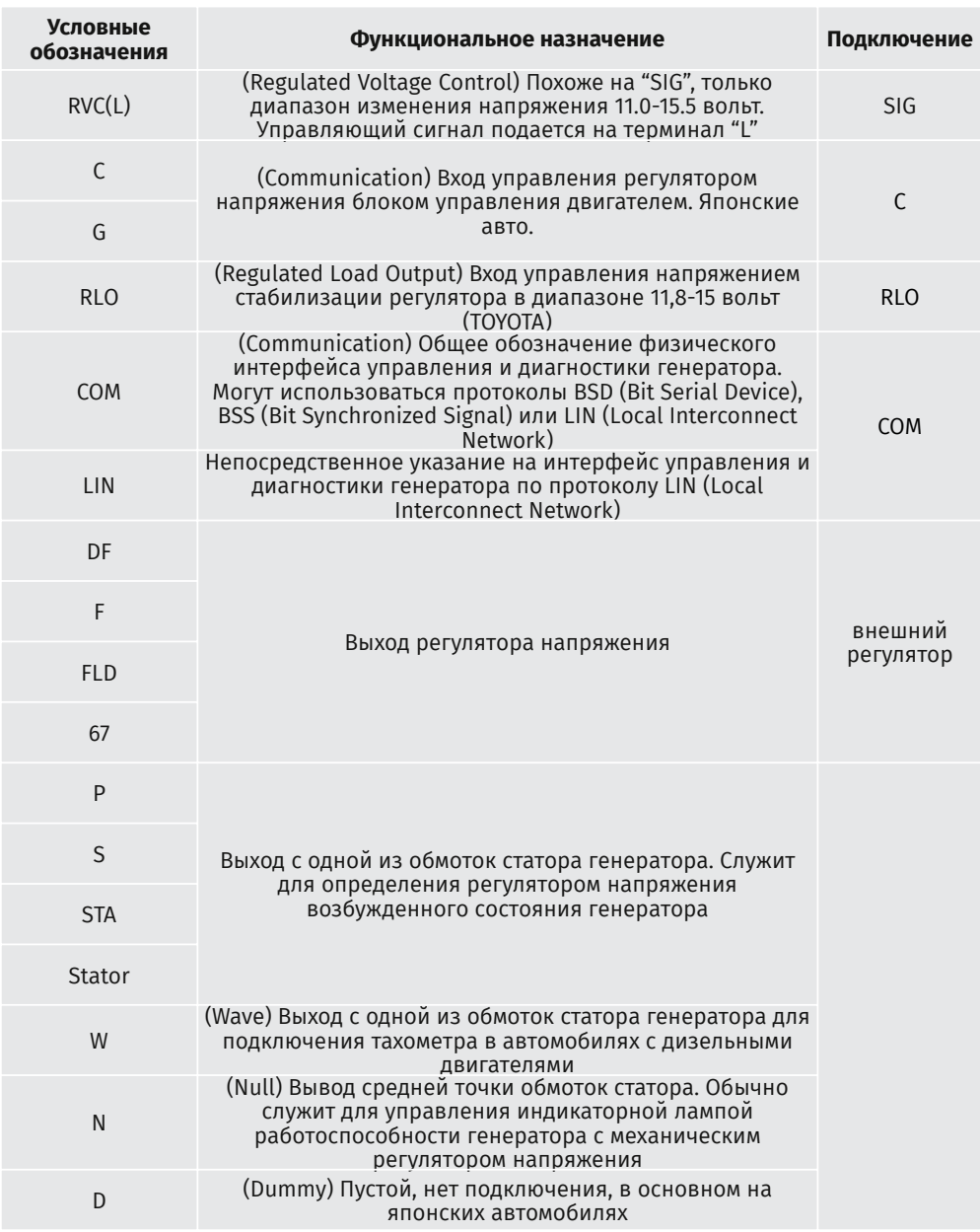

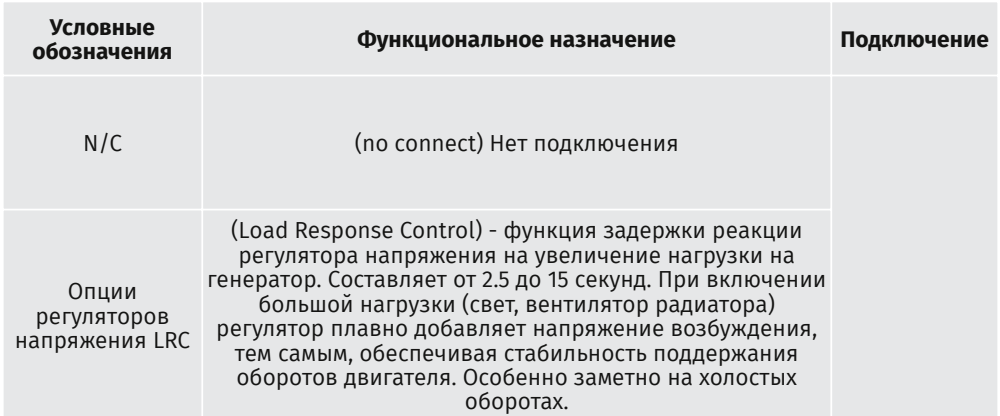

### **Sockets of Alternators Złacza alternatorów ̨ Разъёмы генераторов**

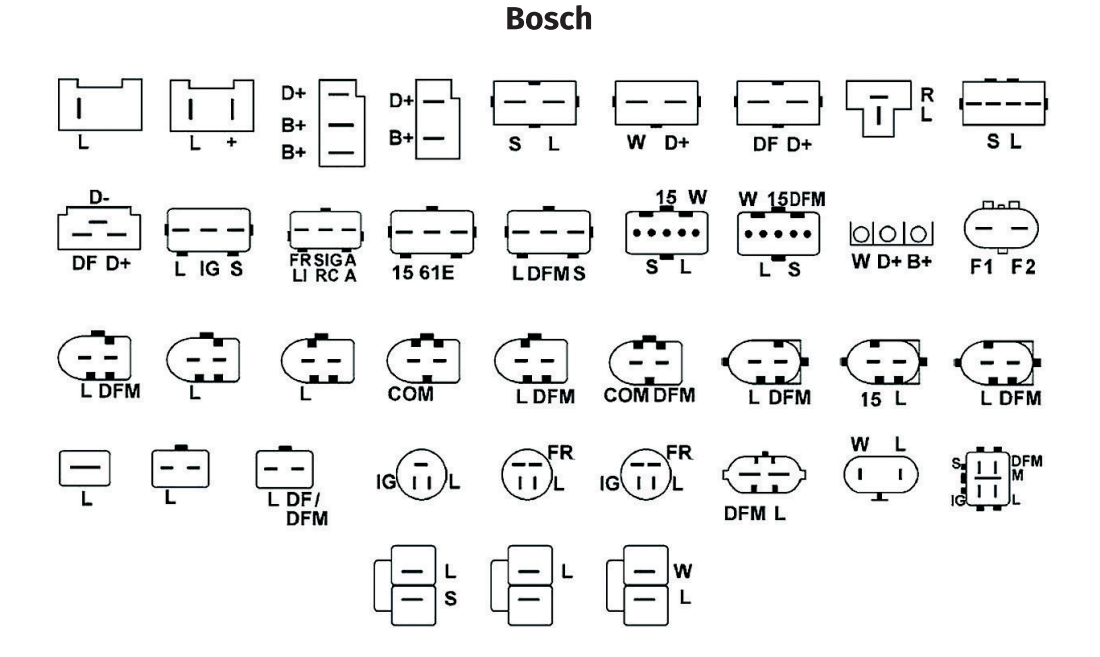

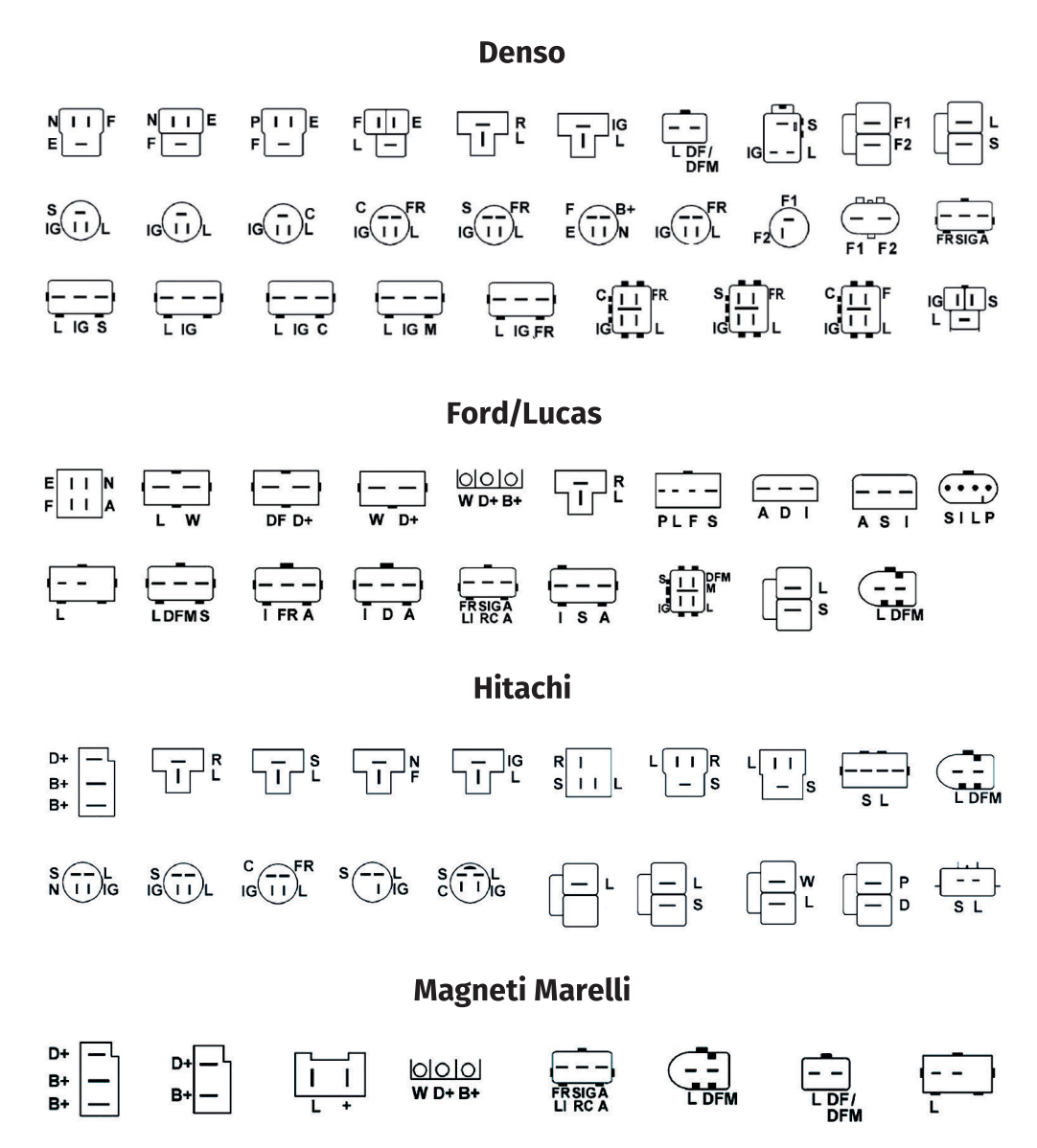

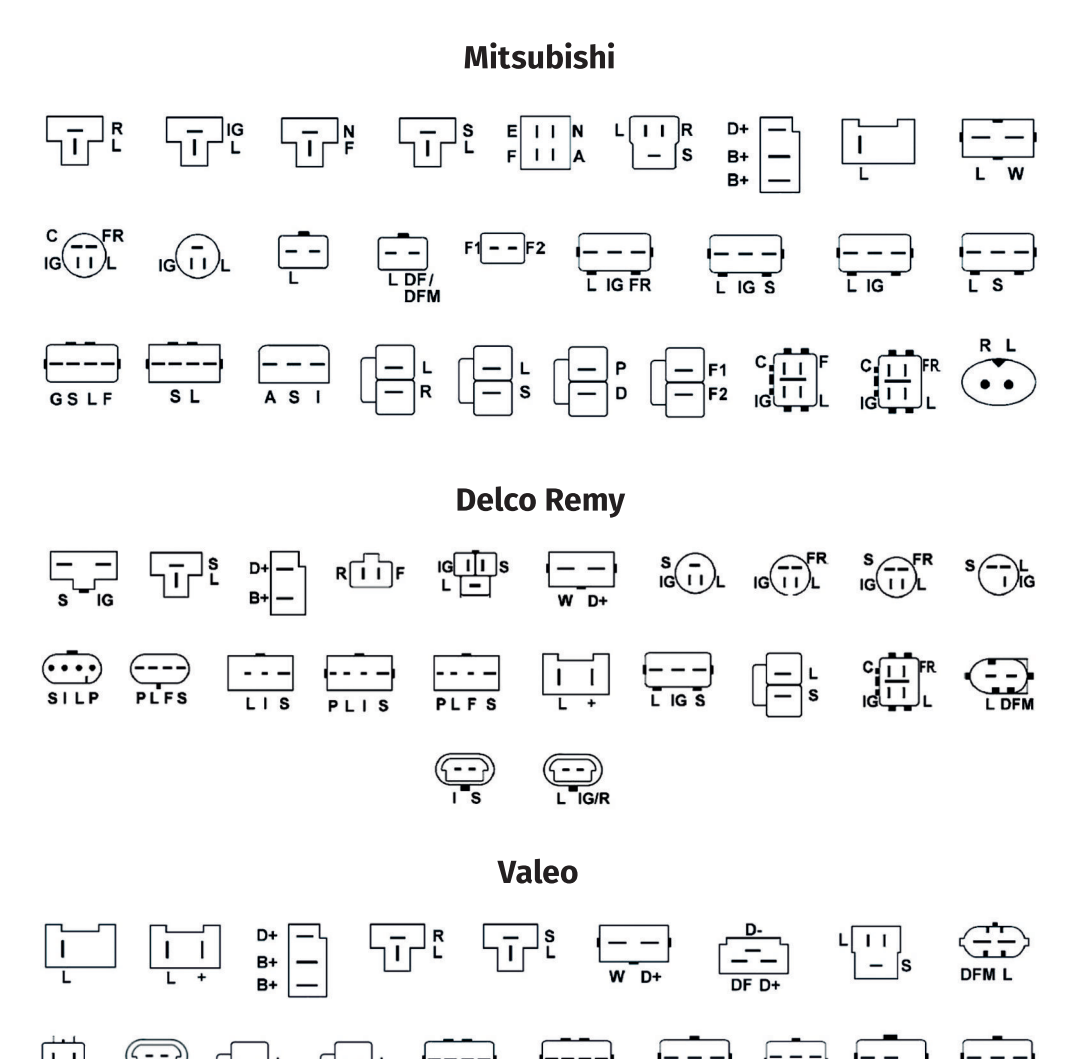

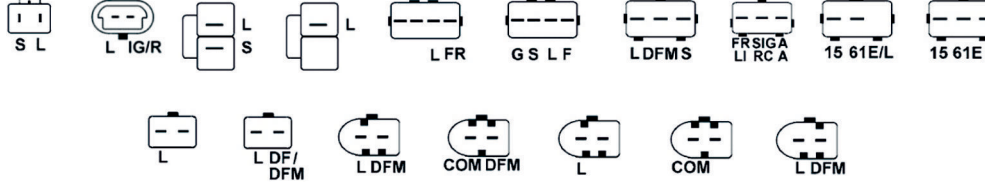

### **Contacts**

HEAD OFFICE MSG EQUIPMENT

st. 18 Biolohichna, 61030, Kharkiv, Ukraine

**Regional sales** seller@servicems.com.ua +38 067 572 26 28 +38 057 728 49 64 **servicems.com.ua**

> **International sales** sales@servicems.eu +38 057 728 01 71 **servicems.eu**

### REPRESENTATIVE OFFICE IN RUSSIA MSG EQUIPMENT

st. General Belov, 16, building 4, Moscow info@servicems.ru

+74 98 716 42 61

### **servicems.ru**

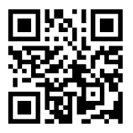

### REPRESENTATIVE OFFICE IN EUROPE STS SP.Z.O.O

Modlinskaya 209, 03-120 Warszawa, Poland +48 81 884 70 71 sales@servicems.eu **sts.parts**

Technical support

msgsupport@servicems.eu Skype: MSG Support

### Kontakty

### GŁÓWNE BIURO MSG EQUIPMENT

Ul. Biologiczeskaya, 18, 61030, Charków, Ukraina

**Sprzedaż regionalna** seller@servicems.com.ua +38 067 572 26 28 +38 057 728 49 64 **servicems.com.ua**

**Międzynarodowa sprzedaż** sales@servicems.eu +38 057 728 01 71 **servicems.eu**

### PRZEDSTAWICIELSTWO W ROSJI MSG EQUIPMENT

Ul. Generała Biełowa, 16, budynek 4, Moskwa info@servicems.ru

+74 98 716 42 61

### **servicems.ru**

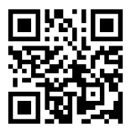

### PRZEDSTAWICIELSTWO W EUROPIE STS SP.Z.O.O

Ul. Modlinskaya 209, 03-120 Warszawa, Polska +48 81 884 70 71 sales@servicems.eu **sts.parts**

### Wsparcie techniczne

msgsupport@servicems.ru Skype: MSG Support

### Контакты

ГЛАВНЫЙ ОФИС MSG EQUIPMENT

ул. Биологическая, 18 61030, Харьков, Украина

**Региональные продажи** seller@servicems.com.ua +38 067 572 26 28

+38 057 728 49 64 **servicems.com.ua**

**Международные продажи** sales@servicems.eu

+38 057 728 01 71 **servicems.eu**

#### ПРЕДСТАВИТЕЛЬСТВО В РОССИИ MSG EQUIPMENT

ул. Генерала Белова, 16, строение 4, Москва info@servicems.ru

+74 98 716 42 61

### **servicems.ru**

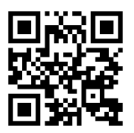

#### ПРЕДСТАВИТЕЛЬСТВО В ЕВРОПЕ STS SP.Z.O.O

Модлинская 209, 03-120 Варшава, Польша +48 81 884 70 71 sales@servicems.eu **sts.parts**

Служба технической поддержки

msgsupport@servicems.ru Skype: MSG Support

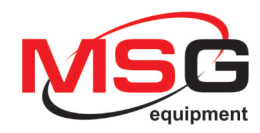

# CE EHI